**National School Curriculum INSTRUCTIONAL GUIDE FOR TVET (COMPUTER HARDWARE AND NETWORKING)**

**CLASSES XI & XII** 

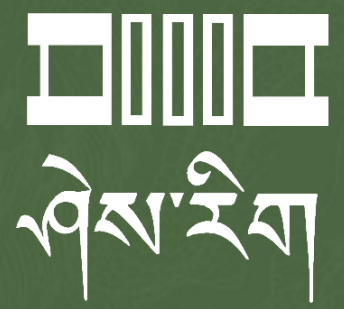

**Department of Curriculum and Professional Development**  Ministry of Education, Royal Government of Bhutan

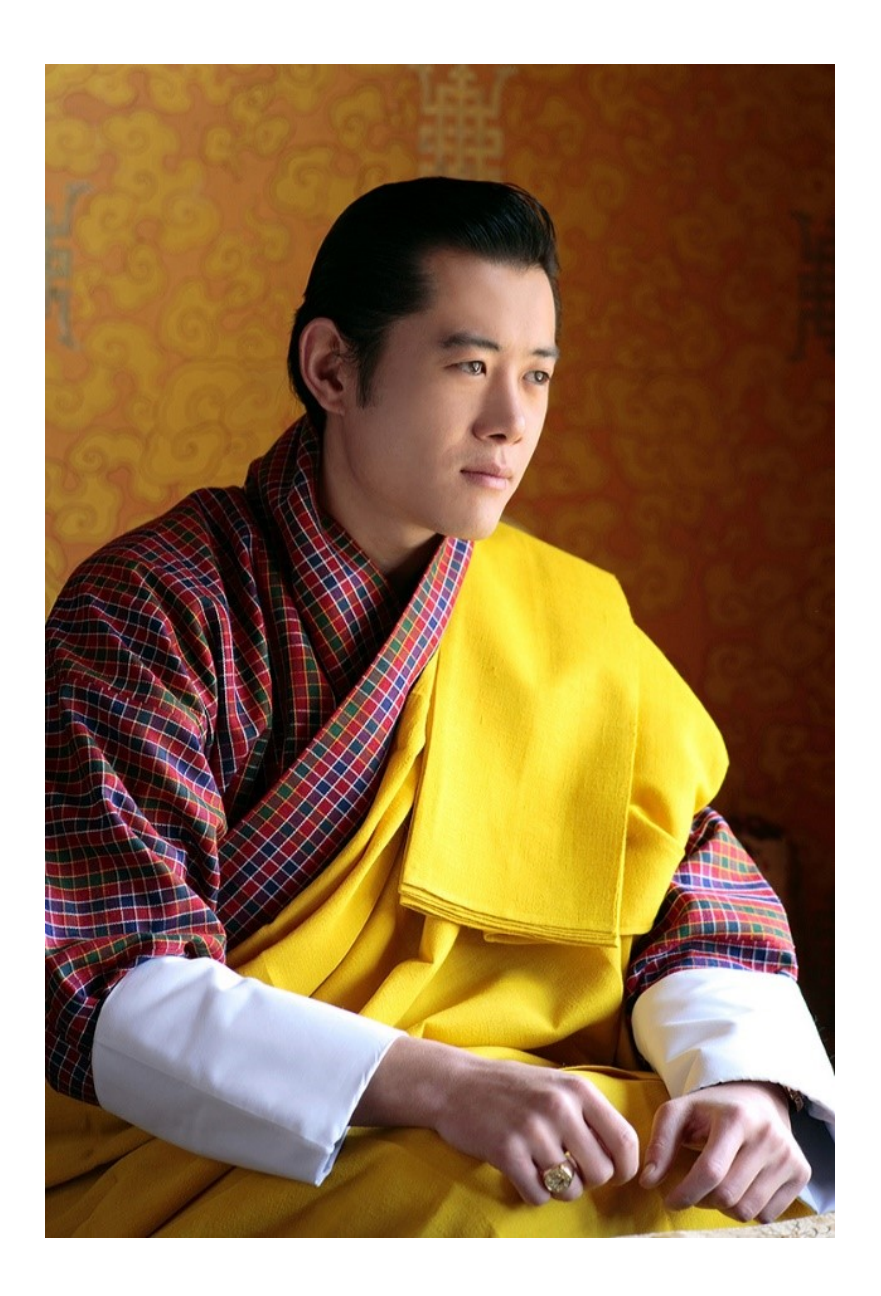

"Your parents, relatives, and friends would be very proud of what you have achieved. At your age, to have completed your studies is your personal accomplishment. Your knowledge and capabilities are a great asset for the nation. I congratulate you for your achievements. Finally, your capabilities and predisposition towards hard work will invariably shape the future of Bhutan. You must work with integrity, you must keep learning, keep working hard, and you must have the audacity to dream big."

*- His Majesty Jigme Khesar Namgyel Wangchuck*

**National School Curriculum**

# **INSTRUCTIONAL GUIDE FOR TVET (COMPUTER HARDWARE AND NETWORKING)**

**CLASSES XI & XII**

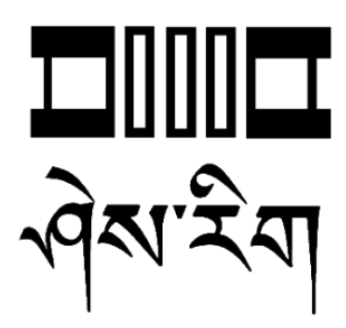

**Department of Curriculum and Professional Development**  Ministry of Education, Royal Government of Bhutan

#### **Published by**

Department of Curriculum and Professional Development Ministry of Education Royal Government of Bhutan Thimphu, Bhutan.

#### **Provisional Edition 2021**

**First Edition 2022**

[www.education.gov.bt](http://www.education.gov.bt/)

© 2022 Department of Curriculum and Professional Development

All rights reserved. This publication is not for sale. No part of this book may be produced in any form without permission from the Ministry of Education

ISBN 978-99936-0-647-5

## Acknowledgements

<span id="page-4-0"></span>The Department of Curriculum and Professional Development (DCPD) would like to acknowledge the assistance provided by the Department of School Education, MoE, Royal Government of Bhutan in the development of Technical and Vocational Education and Training National School Curriculum Instructional Guide for classes IX - XII. The DCPD also extends its sincere gratitude to all the schools and individuals for their invaluable contributions towards the development of this instructional guide. The DCPD also wishes to extent heartfelt gratitude to the World Bank for rendering financial services during the course of the development of this instructional guide.

The DCPD also genuinely acknowledges the retrieval and use of contents and resources, either in part or whole, from relevant websites and other forms of sources with assurance that these resources will be used exclusively for educational purposes.

#### **Contributors for the development of provisional edition 2021:**

#### **Advisors**

- i. Kinga Dakpa, Director General, REC, Paro
- ii. Wangpo Tenzin, Dean, Specialist, REC, Paro

#### **Researchers and writers**

- i. Jigme Choden, Assistant Instructor, Rangjung HSS, Trashigang
- ii. Kinley Namgyal, Specialist, REC, Paro.

#### **Contributors for the development of first edition 2022:**

#### **Advisors**

- i. Tashi Namgyal, Director, DCPD, Thimphu
- ii. Wangpo Tenzin, Dean, Specialist, DCPD, Thimphu

#### **Researchers and writers**

- i. Nima Dorji, Sr. Technician, Rangjung HSS, Trashigang
- ii. Nima Tshering Bal, Assistant Instructor, Punakha HSS, Punakha
- iii. Kinley Namgyal, Specialist, DCPD, Thimphu

## Foreword

<span id="page-5-0"></span>COVID-19 has suddenly caused unforgiving disruptions in public education all over the world and brought about threats of fragmentation due to disparities in accessibility and connectivity in many systems. In Bhutan too, continuity of education and learning has been severely affected as a result of nationwide school closures and due to restrictions and health protocols. The disruptions have led to challenges in many existing patterns and trends in education resulting in a massive shift away from teaching and learning in traditional settings.

In the new normal education, human interaction and well-being are a priority. Digital technology that enables communication, collaboration and learning across distance, is a source of innovation and expanded potentials. As we embrace this exceptional opportunity to transform the world, and as we reimagine the organization of our educational institutions and learning environments, we need to think about where we want to go.

In the post COVID 19 era, we must prioritize the development of the whole person not just academic knowledge. Inspiration for the change can be drawn from the 1996 Delors report, Learning the treasure within, in its specification of four pillars of learning as "learning to know", "to do", "to be", and "to live together". Therefore, curricula must be increasingly perceived as an integrated and based on themes and problems that allows learners to learn to live in peace with our common humanity and our common planet. This has the potential in the development of a strong base of knowledge about one's self and about the world and find purpose and be better able to participate in social and political milieu.

The National School Curriculum is, not just a mere response to the pandemic, but also a culmination of the curriculum reform work for the last four years by the then Royal Education Council. It is an attempt to transform education from the teaching of "what" to learning of "how" and "why" towards empowering learners with the transversal competencies and the 21st century skills, and preparing them to be lifelong learners. We are optimistic that this move orients our education process towards nurturing nationally rooted and globally competent citizens.

Wish all our learners and teachers a life enriching experiential teaching and learning. Tashi Delek.

**Tashi Namgyal**

**Director**

## Introduction

<span id="page-6-0"></span>Technical and Vocational Education and Training (TVET) is aimed at providing knowledge and skills for employment. It comprise education, training and skills development related to a wide range of occupational fields, production, services and livelihood. The Department of Curriculum and Professional Development, Ministry of Education envisages that the TVET curriculum has a place in the mainstream education system, as it is the case in most of the education systems of the developed world. The formal Technical and Vocational Education and Training (TVET) began in 1965 at Don Bosco Technical School (DBTS), in Kharbandi (presently known as Rinchending) in Phuntsholing. Even after that, major curriculum reform was planned by the then Department of Curriculum Research and Development (DCRD) in an attempt to make education relevant to the Bhutanese society through diversification of Secondary Education Curriculum in the schools, which included the introduction of TVET.

As per 'National Education Framework' developed collaboratively by the Royal Education Council (REC) and the Ministry of Education (MoE), it provides a pathway on integrating technical/vocational education in the mainstream school education curriculum and as elective subjects in higher classes (NEF, 2009; page 64).

With the collaborative efforts of the Ministry of Labour and Human Resources and the erstwhile Department of Curriculum Research and Development, Vocational Curriculum has been introduced in the schools with assistance from TTIs since 2011. After the first MoU that was signed between MoE and MoLHR in 2011, the second MoU was signed again in 2014, to improve technical/vocational courses. The technical/vocational courses offered by the TTIs/IZCs are adapted and redesigned and are offered in schools aligning to the 'Bhutan Education Blue Print' 2014-2024, which recommends upscaling and diversification of TVET in schools through the provision of alternative pathways in schools and the tertiary education systems, owing to the limited access to such courses, despite the growing demand for technical skills in the country.

The resolutions of the National School Curriculum Conference 2016, also strongly emphasised the need to upscale and deepen TVET. Accordingly, the TVET framework is developed from classes PP to XII, schools equipped with necessary resources and instructors trained. Tripartite MoU among the then REC, MoE and MoLHR was also signed in 2018 to implement the programmes collaboratively.

Although the TVET curriculum is competency based with more emphasis on hands-on experience, further improvements have been made taking care of cognitive and affective domains besides psychomotor. Teaching and learning approaches have also been enriched with the recommendation to use ICT and online resources. Since the pandemic (COVID-19) has resulted in the closure of schools, it has taught us lessons to be prepared for such an untoward situation in the future. Thus, the National School Curriculum Instructional Guide is prepared not only to encourage blended learning but also to facilitate remote learning. The guide would help the schools to implement the curriculum effectively without limiting to contact teaching/learning besides using a variety of pedagogies.

## Purpose of the Instructional Guide

<span id="page-6-1"></span>Among the many definitions of 'curriculum' this Instructional Guide underscores the meaning of curriculum as a standard and competency-based sequence of planned learning experiences where learners practise and achieve the proficiency in applying the learning experiences in real life scenarios. These proficiencies, in the curriculum framework, have been stated as "competencies" and 'objectives" for each class. In keeping with the principle, 'less is more' as stated the National School Curriculum, the

contents of the curriculum have been reworked, so that learners can be engaged more in activities that can lead to the acquisition of required skills rather than having them 'cover the syllabus'.

This Instructional Guide believes that the classroom teachers, as professional individuals, can make the most authentic and reliable judgment about each learner's learning needs and the learning experiences to be provided to propel the learners in the learning continuum. With these beliefs and principles as the background, the following are the purposes of this document.

- Facilitate learners acquire required skills and competencies.
- Strengthen blended learning, including flipped classroom with multimedia, digital pedagogies and ICT devices and websites as tools to share the responsibility of learning amongst the learners, teachers, the parents and other stakeholders.
- Facilitate the use of Continuous Formative Assessment for learning using diverse appropriate assessment techniques and tools commensurate with individual differences in learning, and gather evidence to guide planning of educational programmes and activities for learners.
- Promote inclusive learning through the blended learning which facilitates learning anywhere, any time with the learner being responsible for the learning.
- Provide suggestive means of acquiring required skills by building interrelationship among, and through, the integration of the four strands of the curriculum.
- Help teachers assume the roles of facilitator, guide, motivator and evaluator.
- Guide teachers, parents and other stakeholders in helping learners achieve their potential.
- Empower teachers to design their own 'course of study' or 'class curriculum' for their students in line with the National School Curriculum Framework.
- Enhance sharing the burden of responsibility and accountability for learning amongst the stakeholders, including the learners themselves.

In this age of advanced communication and information technology, contents are widely available from a number of sources. Therefore, the teachers can select, structure and sequence the contents as required to best suit the learners' need while maintaining coherence and consistency. In other words, while the contents of the curriculum are negotiable, the competencies and objectives are not. While, teachers may have access to number of materials, it should be kept in mind that the teaching and learning should be focused on achieving the competencies rather than 'covering of the syllabus'. The teaching learning materials should be used as means to create a learning environment that is competency-based where the learners need to master the skills presented to them. While designing lesson plans and teaching learning activities, teachers need to ensure that the materials are relevant and appropriate for the given task.

The assessment should be competency-based wherein the teachers should assess the learners' mastery of the skills stated as competencies and objectives for each class. Teachers should use appropriate assessment tools and techniques depending on the nature of the learning activities. The learners should be clearly informed about the success criteria, the areas of assessment and the tools to be used so that they know exactly what tasks are to be performed or expected of them. In the process of the performance, the teacher should continuously provide feedback and, if necessary, modify instructions. Efforts have to be made to ensure that every learner has mastered the skills.

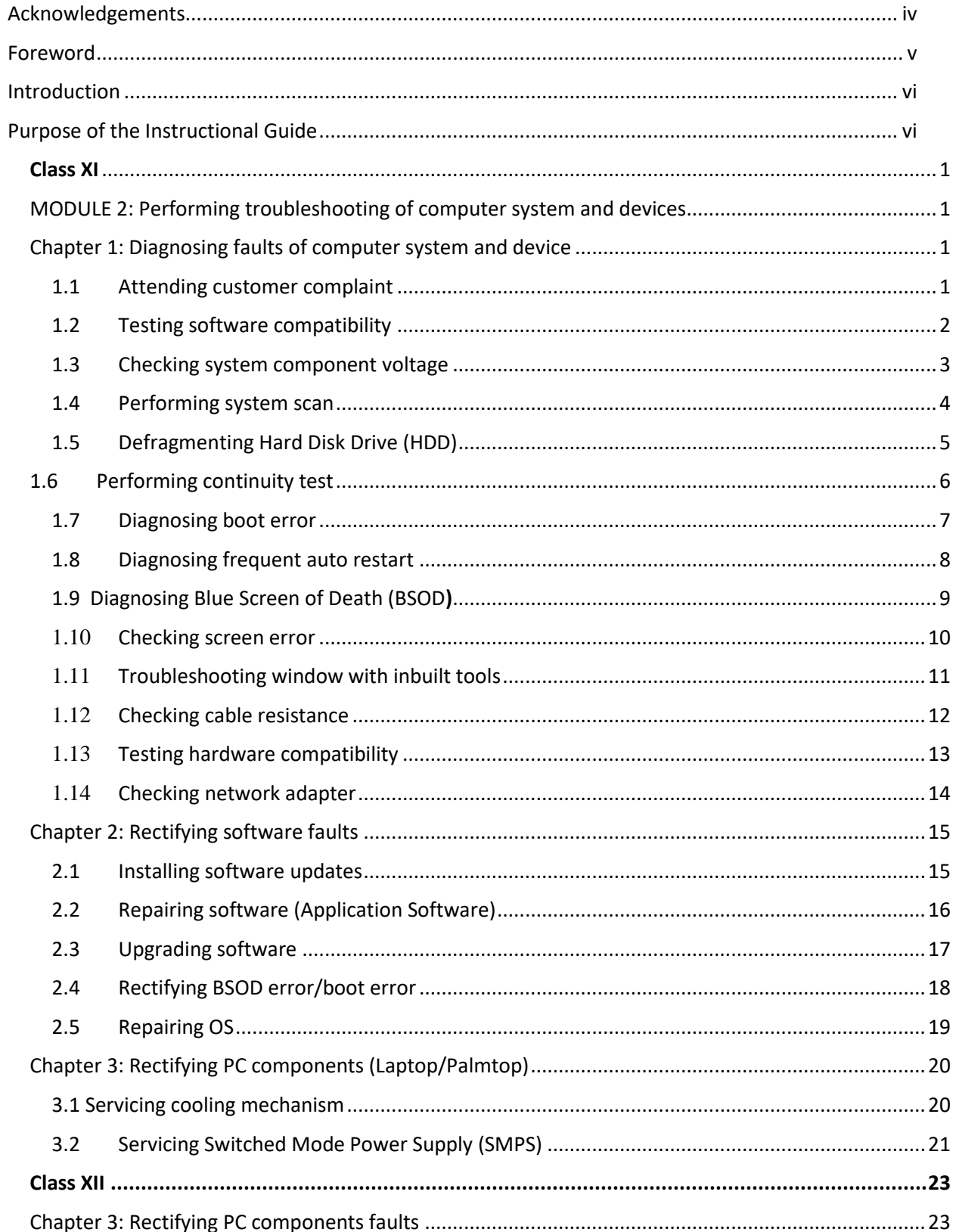

#### **TABLE OF CONTENTS**

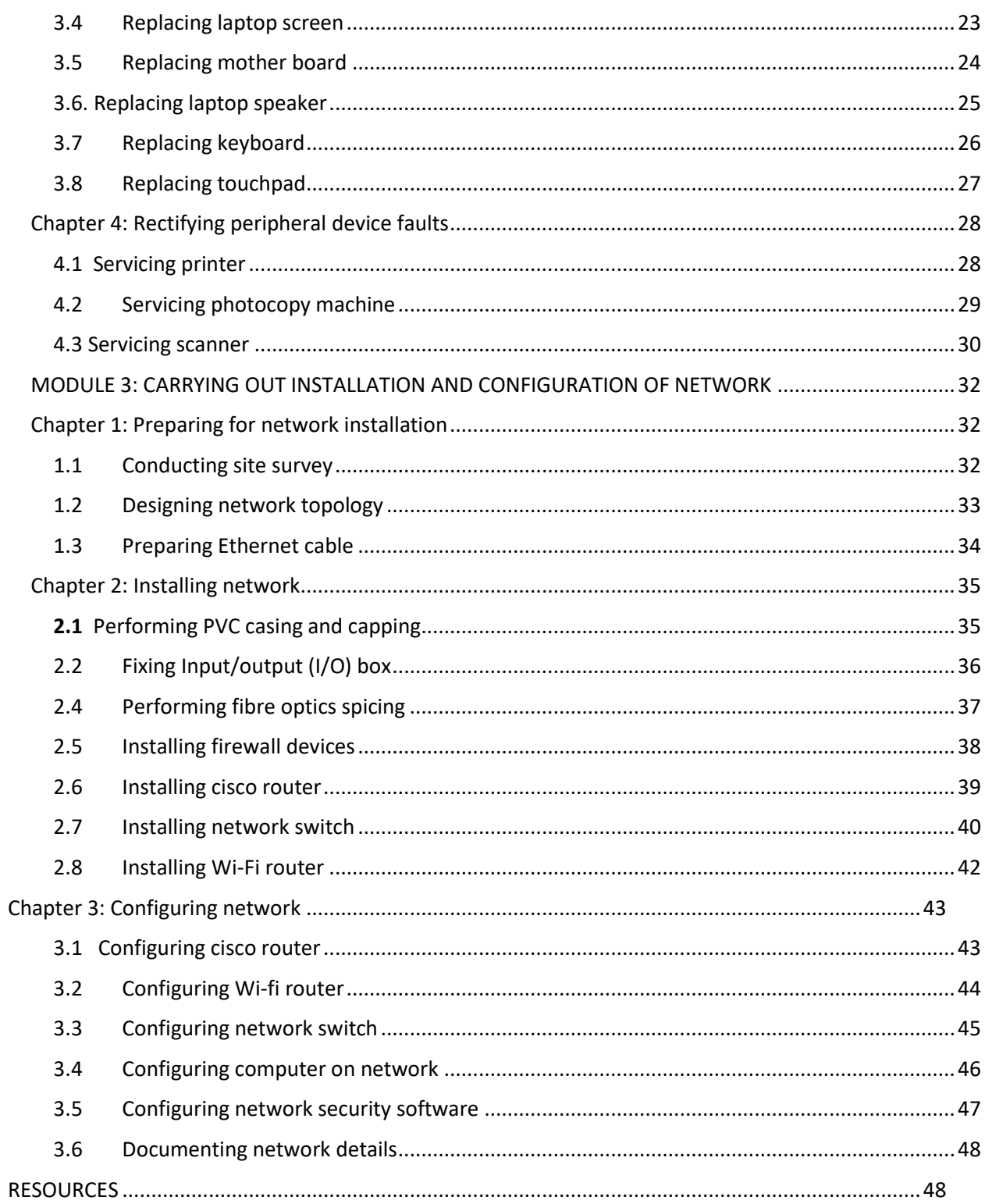

## <span id="page-10-3"></span>**Class XI**

<span id="page-10-1"></span><span id="page-10-0"></span>MODULE 2: Performing troubleshooting of computer system and devices

## <span id="page-10-2"></span>Chapter 1: Diagnosing faults of computer system and device

#### **A. Competency/Competencies:**

i. Attend the customer complaint and keep records.

#### **B. Learning objectives/Topic:**

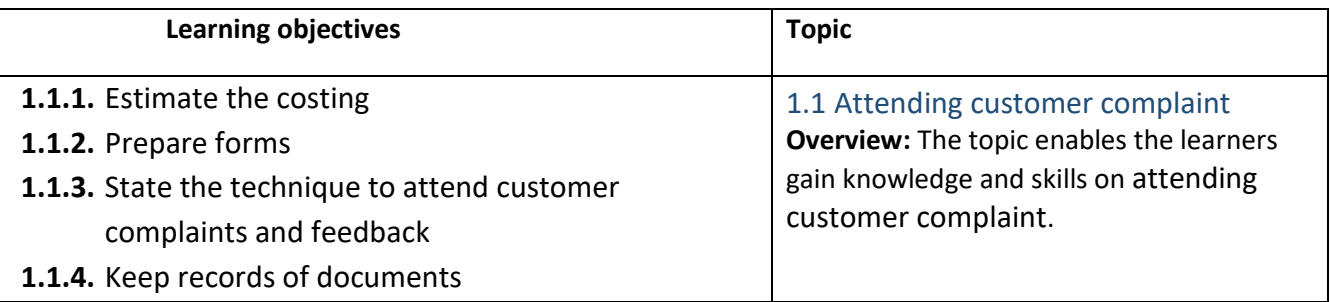

#### **C. Learning Experiences:**

- $\checkmark$  Let the learners read INFORMATION SHEET 1.1
- $\checkmark$  Demonstrate OPERATION SHEET 1.1
- ✓ Let the learners perform OPERATION SHEET 1.1
- ✓ Let the learners solve SAMPLE SELF CHECK 1.1
- $\checkmark$  Give additional questions.
- $\checkmark$  Let the learners read INFORMATION SHEET 1.1
- ✓ Provide hand-outs.
- $\checkmark$  Share the web links, let the learners watch the video and make notes of it and submit it through Google Classroom.
- ✓ Let the learners solve SAMPLE SELF CHECK 1.1

#### **D. Assessment**

- $\checkmark$  Assess the learners' notes submitted to check their understanding.
- ✓ Assess the learner's performance on OPERATION SHEET 1.1
- ✓ Assess the learner's response to SAMPLE SELF CHECK 1.1
- $\checkmark$  Assess the learner's answer posted in the Google Classroom/social media.
- $\checkmark$  Assess the learner's response to SAMPLE SELF CHECK 1.1
- $\checkmark$  Assess the learner through answers posted in the Google Classroom and provide necessary feedback.

#### **E. Resources:**

 $\checkmark$  Competency-Based Learning Materials

✓ Handouts

#### **A. Competency/Competencies:**

<span id="page-11-0"></span>i. Check the software compatibility as and when it is required.

#### **B. Learning objectives/Topic:**

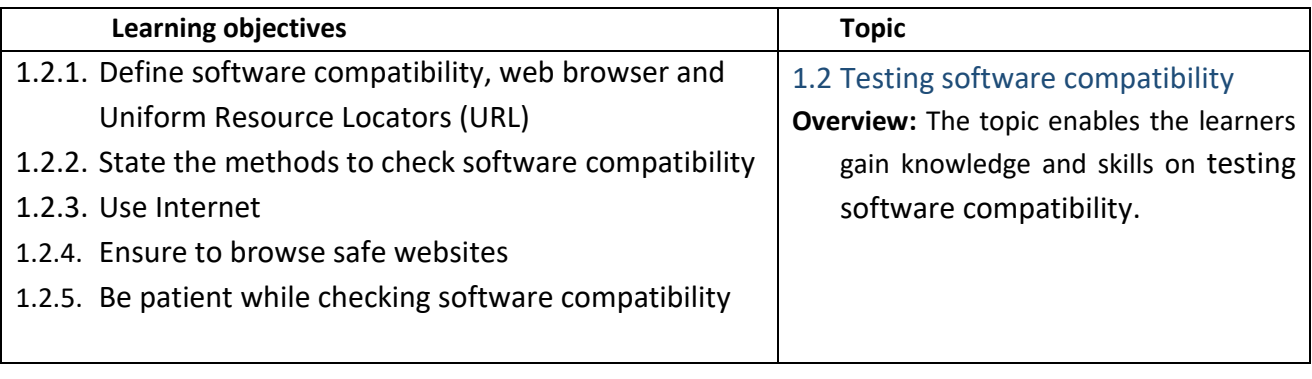

#### **C. Learning Experiences:**

- ✓ Let the learners read INFORMATION SHEET 1.2
- ✓ Demonstrate OPERATION SHEET 1.2
- ✓ Let the learners perform OPERATION SHEET 1.2
- ✓ Let the learners solve SAMPLE SELF CHECK 1.2
- ✓ Let the learners read INFORMATION SHEET 1.2
- ✓ Provide handouts.
- $\checkmark$  Let the learners watch the video, make notes on the step to replace the inverter and submit it in Google Classroom.
- ✓ Let learners explore the internet to look for information on common screen error and take note of it and submit it in Google Classroom.
- ✓ Let the learners solve SAMPLE SELF CHECK 1.2
- ✓

#### **D. Assessment:**

- $\checkmark$  Assess the learner's performance on OPERATION SHEET 1.2
- ✓ Assess the learner's response to SAMPLE SELF CHECK 1.2
- $\checkmark$  Assess the learner through a note posted in the Google Classroom and provide necessary feedback.

- ✓ CBLM
- ✓ Handouts
- ✓ [https://www.youtube.com/watch?v=uM7LfeZjUng](file:///C:/Users/choyzangdupjur/Downloads/Class%20XI%20and%20XII.docx) (Testing software compatibility.)

#### **A. Competency/Competencies:**

<span id="page-12-0"></span>i. Check system component voltage when the system restarts frequently, gets heated up, and/or loses power abruptly.

#### **B. Learning objectives/Topic:**

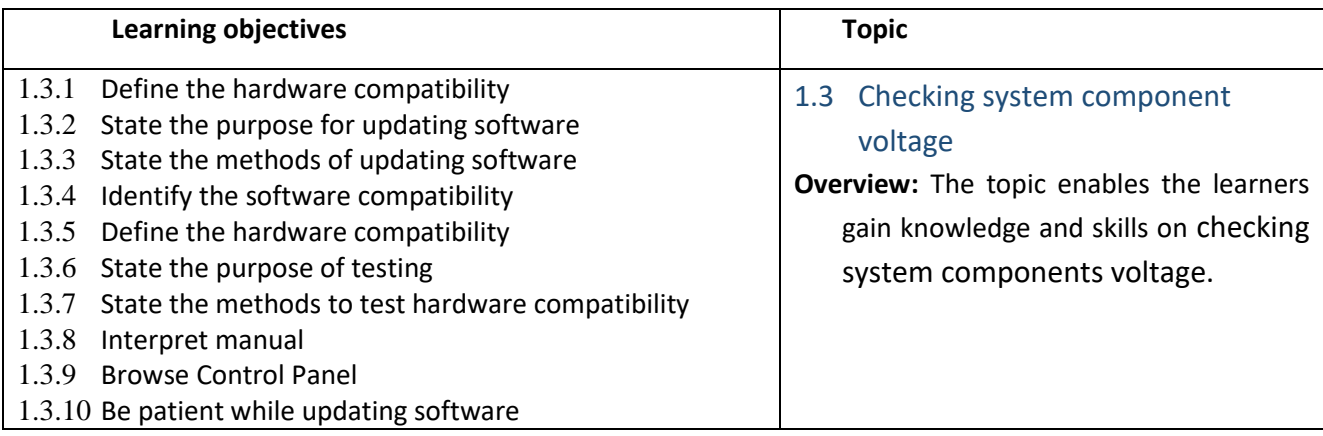

#### **C. Learning Experiences:**

- $\checkmark$  Let the learners read INFORMATION SHEET 1.3
- ✓ Demonstrate OPERATION SHEET 1.3
- ✓ Let the learners perform OPERATION SHEET 1.3
- ✓ Let the learners solve SAMPLE SELF CHECK 1.3
- ✓ Let the learners read INFORMATION SHEET 1.3
- ✓ Provide handouts.
- $\checkmark$  Share the weblinks:
- $\checkmark$  Let the learners make a note of how the power supply unit of a computer is tested using a multimeter.
- ✓ Let the learners solve SAMPLE SELF CHECK 1.3
- $\checkmark$  Conduct a live question-answer session with students through Google Classroom or social media.

- ✓ Assess the learner's performance on OPERATION SHEET 1.3
- $\checkmark$  Assess the learner's response to SAMPLE SELF CHECK 1.3
- $\checkmark$  Assess the learners through a note posted in the Google Classroom using the rubric and provide necessary feedback.
- ✓ Assess the learners through question-answer session conducted through Google Classroom and social media using the rubric.

#### **E. Resources:**

- $\checkmark$  CBIM
- ✓ Handouts
- ✓ [https](https://www.youtube.com/watch?v=SECWePatYjY)[://www.youtube.com/watch?v=SECWePatYjY\(](https://www.youtube.com/watch?v=SECWePatYjY)Explanation on how to use multimeter.)
- ✓ [https](https://www.youtube.com/watch?v=Tr70VyoACPg)[://www.youtube.com/watch?v=Tr70VyoACPg\(](https://www.youtube.com/watch?v=Tr70VyoACPg)Explanation on how to measure the voltage of the power supply unit of a computer.)

#### **A. Competency/Competencies:**

<span id="page-13-0"></span>i. Perform system scan using correct process.

#### **B. Learning objectives/Topic:**

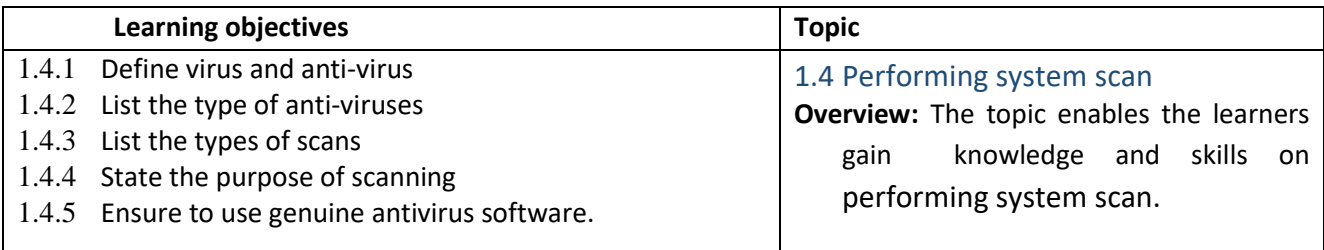

#### **C. Learning Experiences:**

- $\checkmark$  Let the learners read INFORMATION SHEET 1.4
- $\checkmark$  Let the learners explore information on ways to troubleshoot the computer system and device.
- $\checkmark$  Demonstrate OPERATION SHEET 1.4
- $\checkmark$  Let the learners perform OPERATION SHEET 1.4
- $\checkmark$  Let the learners solve SAMPLE SELF CHECK 1.4
- $\checkmark$  Provide additional questions.
- $\checkmark$  Let the learners read INFORMATION SHEET 1.4
- $\checkmark$  Provide handouts.
- $\checkmark$  Let the learners explore the information to determine the factor affecting the cost of repair.
- ✓ Make note of it and submit it through Google Classroom/social media.
- $\checkmark$  Let the learners explore the information on the price for every component of computer and laptop. Make note of it and submit it through Google Classroom/social media
- $\checkmark$  Let the learners estimate the cost of repair for a computer.
- $\checkmark$  Let the learners solve SAMPLE SELF CHECK 1.4

- ✓ Assess the learners' response to SAMPLE SELF CHECK 1.4
- ✓ Assess the learners' conceptual understanding base on the answers submitted in the Google Classroom/social media.

 $\checkmark$  Assess the learners through a note posted and estimated the cost of repair for a computer in the Google Classroom and provide necessary feedback using the rubric.

#### **E. Resources:**

- ✓ CBLM
- ✓ <https://www.youtube.com/watch?v=Cnsc9iRQxEE> (Performing system scan)
- ✓ Handouts

#### **A. Competency/Competencies:**

<span id="page-14-0"></span>i. *Defragment the Hard Disk Drive (HDD)*

#### **B. Learning objectives/Topic:**

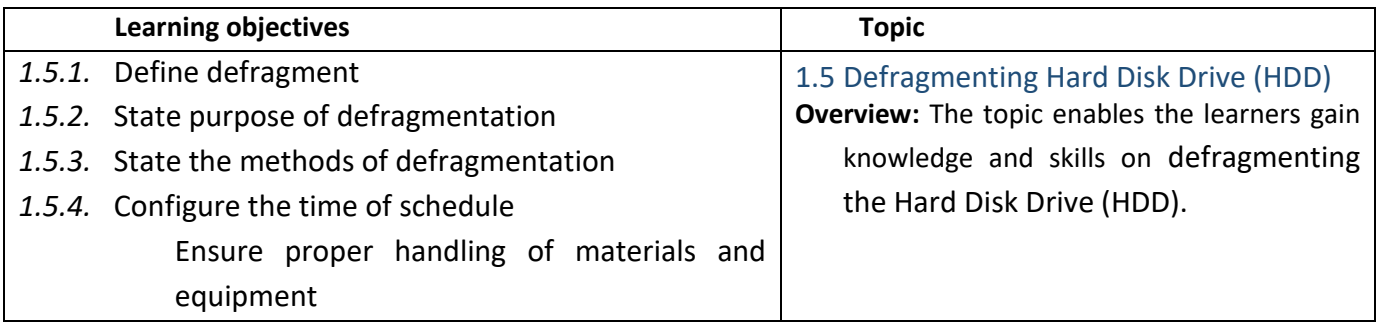

#### **C. Learning Experiences:**

- $\checkmark$  Let the learners read INFORMATION SHEET 1.5
- ✓ Demonstrate OPERATION SHEET 1.5
- ✓ Let the learners perform OPERATION SHEET 1.5
- ✓ Let the learners solve SAMPLE SELF CHECK 1.5
- $\checkmark$  Provide additional questions
- $\checkmark$  Let the learners read INFORMATION SHEET 1.5
- ✓ Provide handouts.
- $\checkmark$  Let the learners explore information from the internet to carry out the task.
- $\checkmark$  Let the learners explore information on the internet to look for information for the price of the components of computer/laptop and them estimate the cost for carrying out the task.
- $\checkmark$  Let the learners solve SAMPLE SELF CHECK 1.5

- $\checkmark$  Assess the learners' performance on OPERATION SHEET 1.5.
- $\checkmark$  Assess the learners' response to SAMPLE SELF CHECK 1.5.
- $\checkmark$  Assess the learners based on answers posted in the Google Classroom/social media
- $\checkmark$  Assess the learners through notes and cost estimate for carrying out the task submitted through the Google Classroom and provide necessary feedback using the rubric.

#### **E. Resources:**

- ✓ CBLM
- ✓ Handouts
- ✓ <https://www.youtube.com/watch?v=teHneX6Fduc> (Defragmenting Hard Disk Drive)

#### **A. Competency/Competencies:**

i. Perform continuity test.

#### <span id="page-15-0"></span>**B. Learning objectives/Topic:**

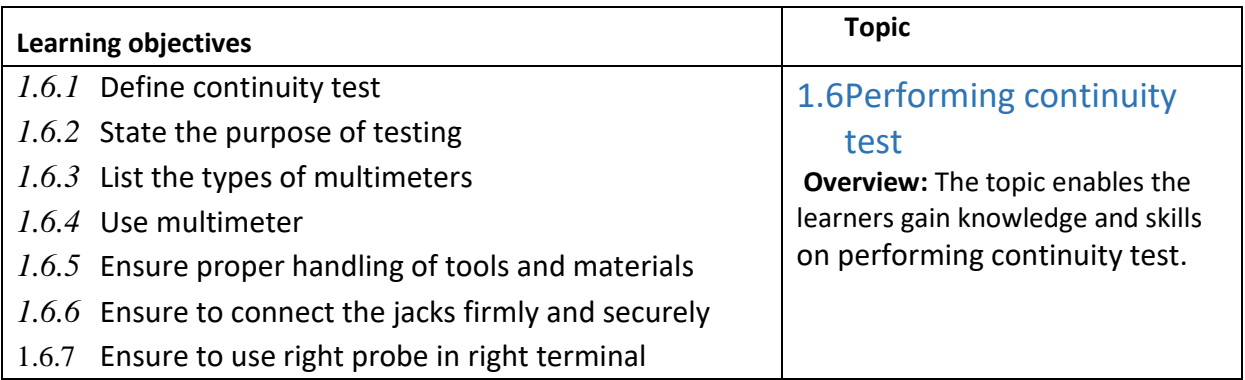

#### **C. Learning Experiences:**

- ✓ Let the learners read INFORMATION SHEET 1.5
- ✓ Demonstrate OPERATION SHEET 1.5
- $\checkmark$  Let the learners perform OPERATION SHEET 1.5
- ✓ Let the learners solve SAMPLE SELF CHECK 1.5
- $\checkmark$  Provide additional questions
- ✓ Let the learners read INFORMATION SHEET 1.5
- $\checkmark$  Provide handouts.
- $\checkmark$  Let the learners explore information from the internet to carry out the task.
- $\checkmark$  Let the learners explore information on the components of the computer/laptop and estimate the cost for carrying out the task.
- ✓ Let the learners solve SAMPLE SELF CHECK 1.5

#### **D. Assessment:**

- ✓ Assess the learners' performance on OPERATION SHEET 1.5.
- $\checkmark$  Assess the learners' response to SAMPLE SELF CHECK 1.5.
- ✓ Assess the learners based on answers posted in the Google Classroom/social media.
- ✓ Assess the learners through notes and cost estimate for carrying out the task submitted through the Google Classroom and provide necessary feedback using the rubric.

- ✓ CBLM
- ✓ <https://www.youtube.com/watch?v=iIQ14vTxVK0>(Performing continuity test)

#### **A. Competency/Competencies:**

<span id="page-16-0"></span>i. Diagnose the boot error.

#### **B. Learning objectives/Topic:**

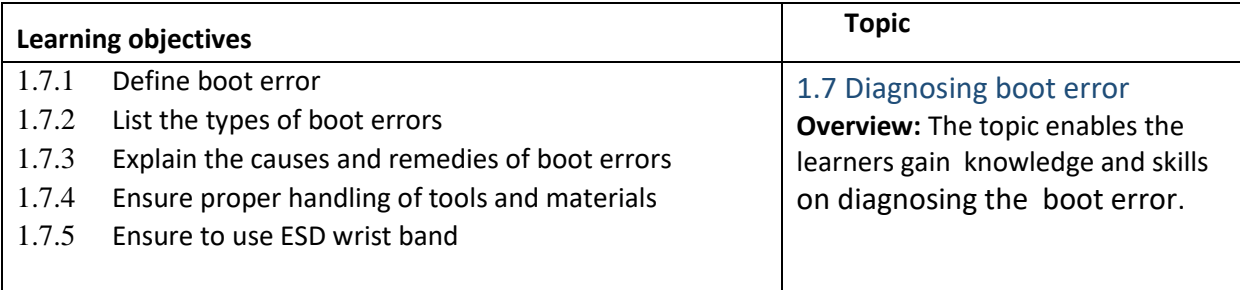

#### **C. Learning Experiences:**

- $\checkmark$  Let the learners read INFORMATION SHEET 1.7
- ✓ Demonstrate OPERATION SHEET 1.7
- ✓ Let the learners perform OPERATION SHEET 1.7
- ✓ Let the learners solve SAMPLE SELF CHECK 1.7
- $\checkmark$  Provide additional questions
- $\checkmark$  Let the learners read INFORMATION SHEET 1.7
- $\checkmark$  Provide handouts.
- $\checkmark$  Let the learners explore information from the internet to carry out the task.
- $\checkmark$  Let the learners explore information on the components of the computer/laptop and estimate the cost for carrying out the task.
- ✓ Let the learners solve SAMPLE SELF CHECK 1.7

#### **D. Assessment:**

- $\checkmark$  Assess the learners' performance on OPERATION SHEET 1.7.
- ✓ Assess the learners' response to SAMPLE SELF CHECK 1.7
- $\checkmark$  Assess the learners based on answers posted in the Google Classroom/social media
- $\checkmark$  Assess the learners through notes and cost estimate for carrying out the task submitted through the Google Classroom and provide necessary feedback using the rubric.

#### **E. Resources:**

- ✓ CBLM
- ✓ <https://www.youtube.com/watch?v=bgwpeOx2fvQ> (Diagnosing boot error )

#### **A. Competency/Competencies:**

i. Diagnose the frequent auto restart properly.

#### <span id="page-17-0"></span>**B. Learning objectives/Topic:**

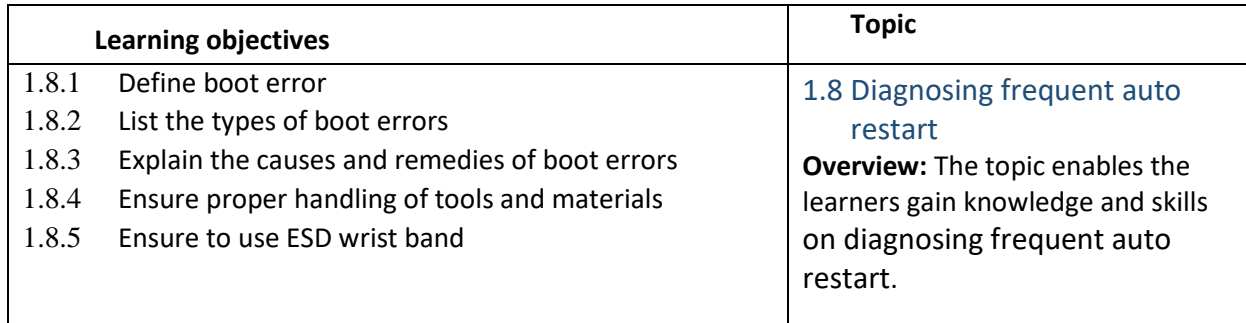

#### **C. Learning Experiences:**

- $\checkmark$  Let the learners read INFORMATION SHEET 1.8
- $\checkmark$  Demonstrate OPERATION SHEET 1.8
- $\checkmark$  Let the learners perform OPERATION SHEET 1.8
- ✓ Let the learners solve SAMPLE SELF CHECK 1.8
- $\checkmark$  Provide additional questions
- $\checkmark$  Let the learners read INFORMATION SHEET 1.8
- $\checkmark$  Provide handouts.
- $\checkmark$  Let the learners explore information from the internet to carry out the task.
- $\checkmark$  Let the learners explore information on the components of the computer/laptop and estimate the cost for carrying out the task.
- ✓ Let the learners solve SAMPLE SELF CHECK 1.8

#### **D. Assessment:**

- $\checkmark$  Assess the learners' performance on OPERATION SHEET 1.8.
- $\checkmark$  Assess the learners' response to SAMPLE SELF CHECK 1.8
- ✓ Assess the learners based on answers posted in the Google Classroom/social media
- $\checkmark$  Assess the learners through notes and cost estimate for carrying out the task submitted through the Google Classroom and provide necessary feedback using the rubric.

#### **E. Resources:**

- ✓ CBLM
- ✓ <https://www.youtube.com/watch?v=jNGjTboFlog>(Diagnosing frequent auto restart)

#### **A. Competency/Competencies:**

i. Diagnose the Blue Screen of Death (BSOD) when the screen is error.

#### <span id="page-18-0"></span>**B. Learning objectives/Topic:**

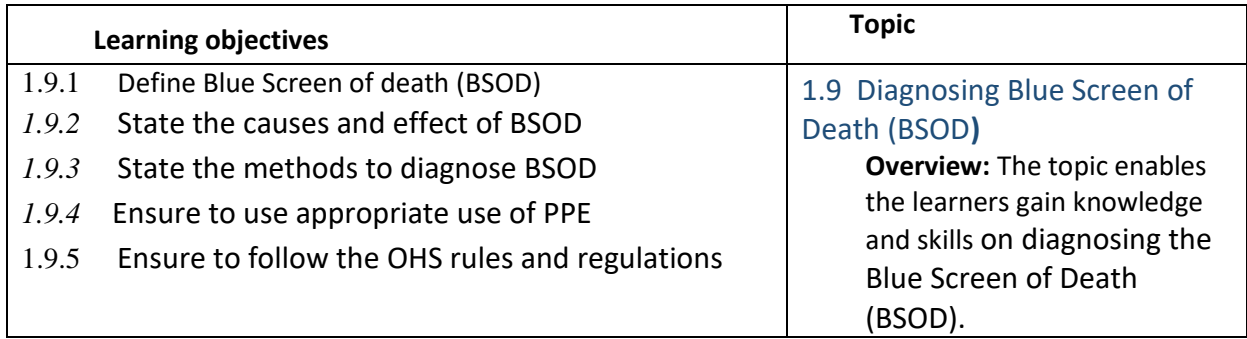

#### **C. Learning Experiences:**

- $\checkmark$  Let the learners read INFORMATION SHEET 1.9
- ✓ Demonstrate OPERATION SHEET 1.9
- $\checkmark$  Let the learners perform OPERATION SHEET 1.9
- ✓ Let the learners solve SAMPLE SELF CHECK 1.9
- $\checkmark$  Provide additional questions
- ✓ Let the learners read INFORMATION SHEET 1.9
- ✓ Provide handouts.
- $\checkmark$  Let the learners explore information from the internet to carry out the task.
- $\checkmark$  Let the learners explore information on the components of the computer/laptop and estimate the cost for carrying out the task.
- ✓ Let the learners solve SAMPLE SELF CHECK 1.9

#### **D. Assessment:**

- ✓ Assess the learners' performance on OPERATION SHEET 1.9
- $\checkmark$  Assess the learners' response to SAMPLE SELF CHECK 1.9
- ✓ Assess the learners based on answers posted in the Google Classroom/social media
- ✓ Assess the learners through notes and cost estimate for carrying out the task submitted through the Google Classroom and provide necessary feedback using the rubric.

- ✓ CBLM
- ✓ [https://www.youtube.com/watch?v=qz-ro8rMzy8](file:///C:/Users/choyzangdupjur/Downloads/Class%20XI%20and%20XII.docx) (Installing Hard Disk Drive (HDD)

- <span id="page-19-0"></span>**i.** Check screen error.
- **B. Learning objectives/Topic:**

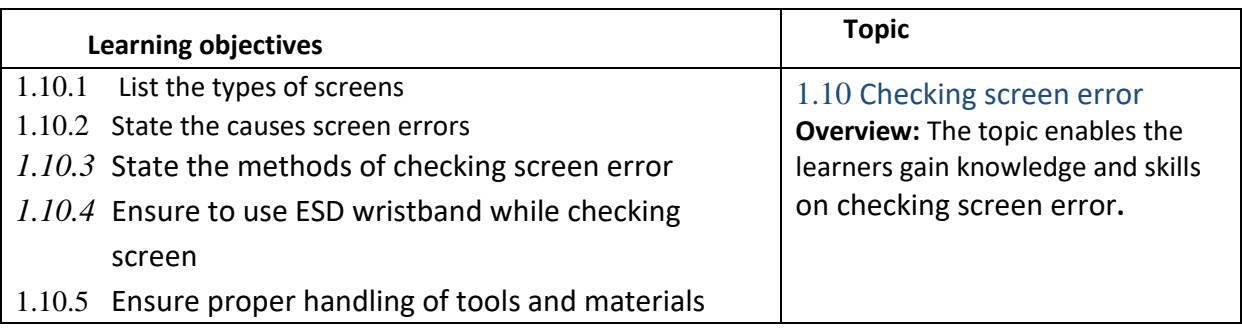

#### *C.* **Learning Experiences:**

- $\checkmark$  Let the learners read INFORMATION SHEET 1.10
- $\checkmark$  Demonstrate OPERATION SHEET 1.10
- $\checkmark$  Let the learners perform OPERATION SHEET 1.10
- $\checkmark$  Let the learners solve SAMPLE SELF CHECK 1.10
- $\checkmark$  Provide additional questions
- ✓ Let the learners read INFORMATION SHEET 1.10
- $\checkmark$  Provide handouts.
- $\checkmark$  Let the learners explore information from the internet to carry out the task.
- $\checkmark$  Let the learners explore information on the components of the computer/laptop and estimate the cost for carrying out the task.
- ✓ Let the learners solve SAMPLE SELF CHECK 1.10

#### **D. Assessment:**

- $\checkmark$  Assess the learners' performance on OPERATION SHEET 1.10
- $\checkmark$  Assess the learners' response to SAMPLE SELF CHECK 1.10
- ✓ Assess the learners based on answers posted in the Google Classroom/social media
- $\checkmark$  Assess the learners through notes and cost estimate for carrying out the task submitted through the Google Classroom and provide necessary feedback using the rubric.

- ✓ CBLM
- ✓ [https](https://www.youtube.com/watch?v=f2kcJH8ASN8)[://www.youtube.com/watch?v=f2kcJH8ASN8](https://www.youtube.com/watch?v=f2kcJH8ASN8) (Diagnosing the Blue Screen of Death (BSOD)

- <span id="page-20-0"></span>i. Troubleshoot the window with inbuilt tools.
- **B. Learning objectives/Topic:**

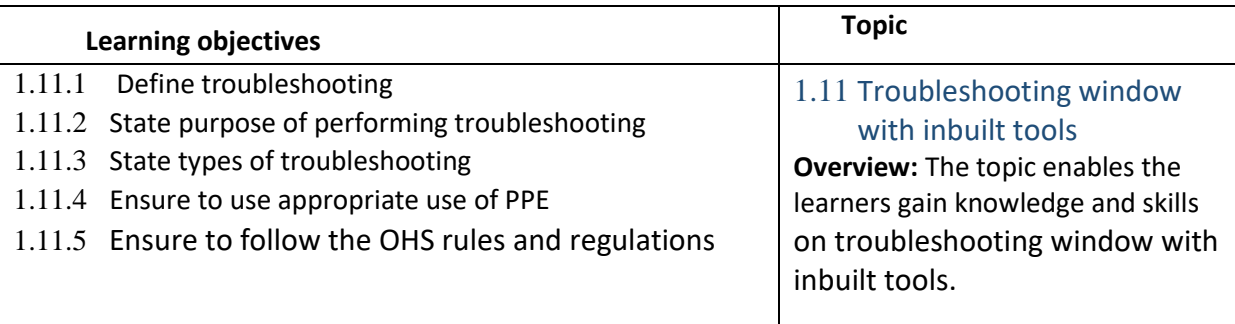

#### *C.* **Learning Experiences:**

- $\checkmark$  Let the learners read INFORMATION SHEET 1.11
- ✓ Demonstrate OPERATION SHEET 1.11
- $\checkmark$  Let the learners perform OPERATION SHEET 1.11
- ✓ Let the learners solve SAMPLE SELF CHECK 1.11
- $\checkmark$  Provide additional questions
- $\checkmark$  Let the learners read INFORMATION SHEET 1.11
- ✓ Provide handouts.
- $\checkmark$  Let the learners explore information from the internet to carry out the task.
- $\checkmark$  Let the learners explore information on the components of the computer/laptop and estimate the cost for carrying out the task.
- $\checkmark$  Let the learners solve SAMPLE SELF CHECK 1.11

#### **D. Assessment:**

- $\checkmark$  Assess the learners' performance on OPERATION SHEET 1.11
- ✓ Assess the learners' response to SAMPLE SELF CHECK 1.11
- ✓ Assess the learners based on answers posted in the Google Classroom/social media
- $\checkmark$  Assess the learners through notes and cost estimate for carrying out the task submitted through the Google Classroom and provide necessary feedback using the rubric.

- ✓ CBLM
- ✓ <https://www.youtube.com/watch?v=-gInk9AhnFI>(Troubleshooting window with inbuilt tools)

- <span id="page-21-0"></span>i. Check cable resistance.
- **B. Learning objectives/Topic:**

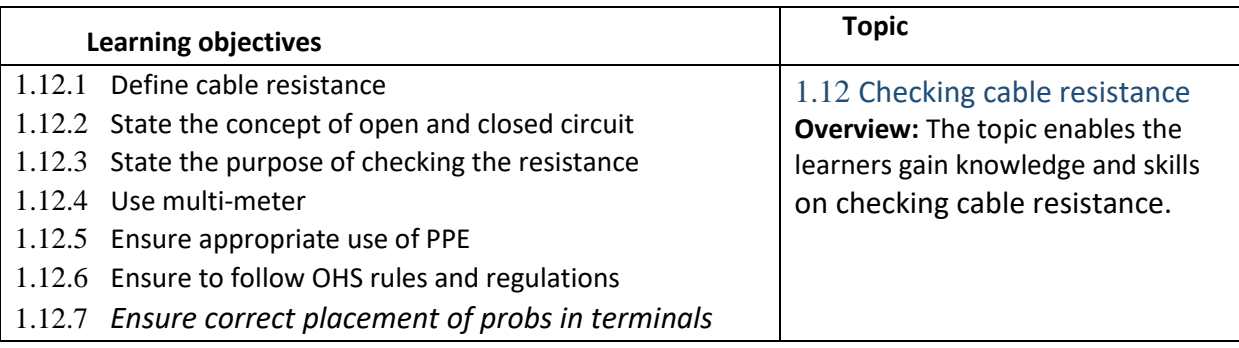

#### *C.* **Learning Experiences:**

- $\checkmark$  Let the learners read INFORMATION SHEET 1.12
- ✓ Demonstrate OPERATION SHEET 1.12
- $\checkmark$  Let the learners perform OPERATION SHEET 1.12
- ✓ Let the learners solve SAMPLE SELF CHECK 1.12
- $\checkmark$  Provide additional questions
- $\checkmark$  Let the learners read INFORMATION SHEET 1.12
- ✓ Provide handouts.
- $\checkmark$  Let the learners explore information from the internet to carry out the task.
- $\checkmark$  Let the learners explore information on the components of the computer/laptop and estimate the cost for carrying out the task.
- $\checkmark$  Let the learners solve SAMPLE SELF CHECK 1.12

#### **D. Assessment:**

- $\checkmark$  Assess the learners' performance on OPERATION SHEET 1.12
- $\checkmark$  Assess the learners' response to SAMPLE SELF CHECK 1.12
- ✓ Assess the learners based on answers posted in the Google Classroom/social media
- $\checkmark$  Assess the learners through notes and cost estimate for carrying out the task submitted through the Google Classroom and provide necessary feedback using the rubric.

- ✓ CBLM
- ✓ [https](https://www.youtube.com/watch?v=zJ9wPPnkqGk)[://www.youtube.com/watch?v=zJ9wPPnkqGk](https://www.youtube.com/watch?v=zJ9wPPnkqGk) (Checking cable resistance)

<span id="page-22-0"></span>i. Test hardware compatibility

#### **B. Learning objectives/Topic:**

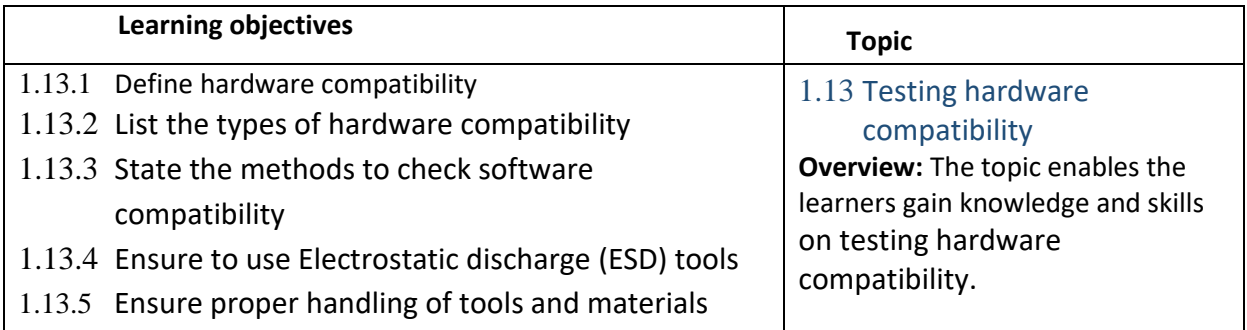

#### **C. Learning Experiences:**

- ✓ Let the learners read INFORMATION SHEET 1.13
- ✓ Demonstrate OPERATION SHEET 1.13
- $\checkmark$  Let the learners perform OPERATION SHEET 1.13
- ✓ Let the learners solve SAMPLE SELF CHECK 1.13
- $\checkmark$  Provide additional questions
- ✓ Let the learners read INFORMATION SHEET 1.13
- ✓ Provide handouts.
- $\checkmark$  Let the learners explore information from the internet to carry out the task.
- $\checkmark$  Let the learners explore information on the components of the computer/laptop and estimate the cost for carrying out the task.
- ✓ Let the learners solve SAMPLE SELF CHECK 1.13

#### *D.* **Assessment:**

- $\checkmark$  Assess the learners' performance on OPERATION SHEET 1.13
- ✓ Assess the learners' response to SAMPLE SELF CHECK 1.13
- $\checkmark$  Assess the learners based on answers posted in the Google Classroom/social media
- $\checkmark$  Assess the learners through notes and cost estimate for carrying out the task submitted through the Google Classroom and provide necessary feedback using the rubric.

- ✓ CBLM
- ✓ [https](https://www.youtube.com/watch?v=uM7LfeZjUng&t=10s)[://www.youtube.com/watch?v=uM7LfeZjUng&t=10s](https://www.youtube.com/watch?v=uM7LfeZjUng&t=10s) (Testing hardware compatibility)

<span id="page-23-0"></span>i. Check network adapter

#### **B. Learning objectives/Topic:**

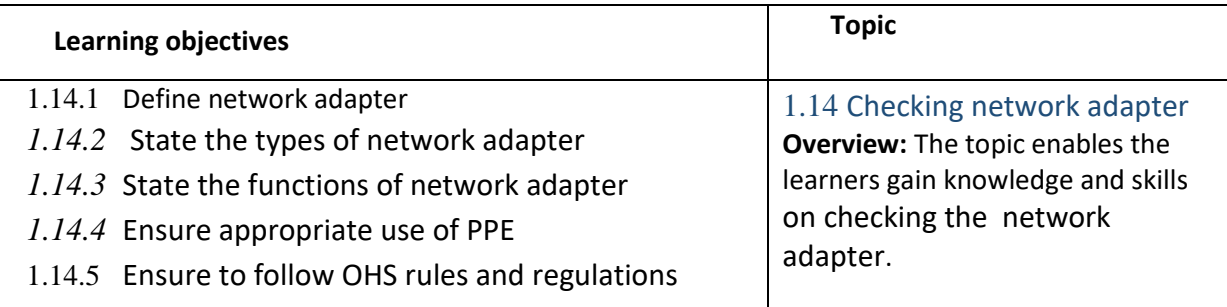

#### **C. Learning Experiences:**

- $\checkmark$  Let the learners read INFORMATION SHEET 1.14
- ✓ Demonstrate OPERATION SHEET 1.14
- $\checkmark$  Let the learners perform OPERATION SHEET 1.14
- ✓ Let the learners solve SAMPLE SELF CHECK 1.14
- $\checkmark$  Provide additional questions
- $\checkmark$  Let the learners read INFORMATION SHEET 1.14
- ✓ Provide handouts.
- $\checkmark$  Let the learners explore information from the internet to carry out the task.
- $\checkmark$  Let the learners explore information on the components of the computer/laptop and estimate the cost for carrying out the task.
- ✓ Let the learners solve SAMPLE SELF CHECK *1.14*

#### *D.* **Assessment:**

- ✓ Assess the learners' performance on OPERATION SHEET 1.14
- $\checkmark$  Assess the learners' response to SAMPLE SELF CHECK 1.14
- $\checkmark$  Assess the learners based on answers posted in the Google Classroom/social media
- ✓ Assess the learners through notes and cost estimate for carrying out the task submitted through the Google Classroom and provide necessary feedback using the rubric.

- ✓ CBLM
- ✓ [https://www.youtube.com/watch?v=-BJT-pUTN3s](file:///C:/Users/choyzangdupjur/Downloads/Class%20XI%20and%20XII.docx) (Checking network adapter)

## <span id="page-24-1"></span>Chapter 2: Rectifying software faults

#### <span id="page-24-0"></span>**A. Competency/Competencies:**

i. Install software update when computer slows down or software malfunction.

#### **B. Learning objectives/Topic:**

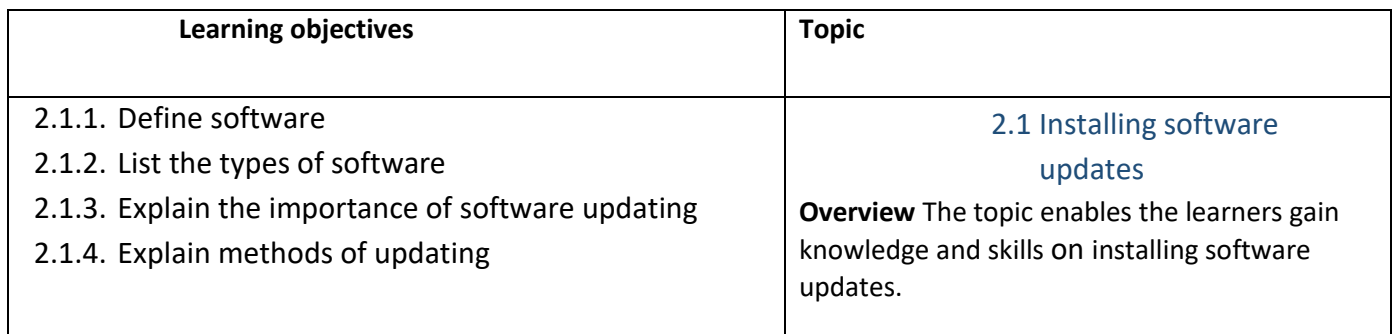

#### **C. Learning Experiences:**

- ✓ Let the learners read INFORMATION SHEET 2.1
- ✓ Demonstrate OPERATION SHEET 2.1
- $\checkmark$  Let the learners perform OPERATION SHEET 2.1
- $\checkmark$  Let the learners solve SAMPLE SELF CHECK 2.1
- $\checkmark$  Provide questions.
- $\checkmark$  Let the learners read INFORMATION SHEET 2.1
- $\checkmark$  Let the learners explore the internet to look for information on types of software and take note of it.
- $\checkmark$  let learners make a note on how to update your computer using CMD.
- $\checkmark$  Let the learners solve SAMPLE SELF CHECK 2.1

#### **D. Assessment:**

- $\checkmark$  Assess the learners' performance on OPERATION SHEET 2.1.
- ✓ Assess the learners' response to SAMPLE SELF CHECK 2.1.
- $\checkmark$  Assess the learners based on the answer submitted through Google Classroom/social media.
- $\checkmark$  Assess the learner's notes uploaded in the Google Classroom/social media to assess the learner's conceptual understanding of installing software updates and provide intervention accordingly.

#### **E. Resources (online and offline):**

- ✓ CBLM
- ✓ Handouts
- ✓ <https://www.youtube.com/watch?v=7iRAwq6YTqs> (Explanation on how to install software update directly from setting.)

✓ <https://www.youtube.com/watch?v=7iRAwq6YTqs> (Explanation on how to install software update using CMD)

#### **A. Competency/Competencies:**

<span id="page-25-0"></span>i. Repair software when application software malfunctions.

#### **B. Learning objectives/Topic:**

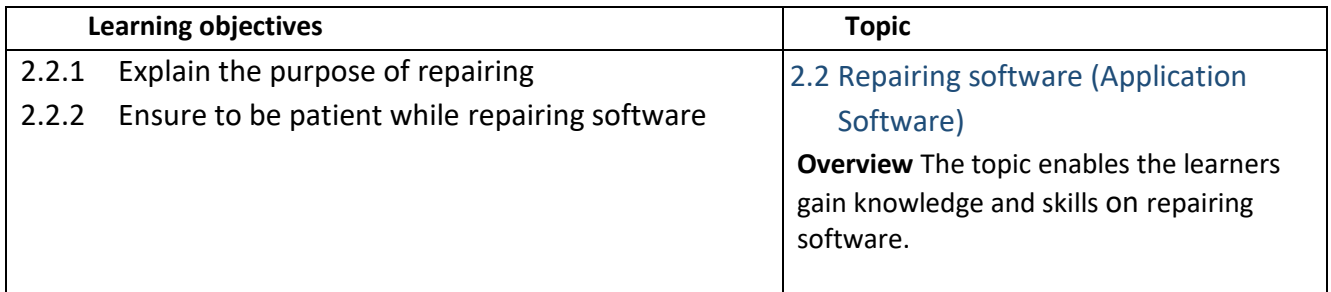

#### **C. Learning Experiences:**

- $\checkmark$  Let the learners read INFORMATION SHEET 2.2
- ✓ Demonstrate OPERATION SHEET 2.2
- ✓ Let the learners perform OPERATION SHEET 2.2
- ✓ Let the learners solve SAMPLE SELF CHECK 2.2
- $\checkmark$  Let learners read information sheet 2.2.
- $\checkmark$  Learners will be given a topic each from information sheet 2.2 of CBLM to do research.
- ✓ Let the learners solve SAMPLE SELF CHECK 2.2

#### **D. Assessment:**

- ✓ Assess the learner's performance on OPERATION SHEET 2.2
- $\checkmark$  Assess the learner's notes gathered from the video using rubrics.
- ✓ Assess the learners' response to SAMPLE SELF CHECK 2.2
- $\checkmark$  Assess learners' conceptual understanding of repairing software based on conducting the quiz.
- $\checkmark$  Assess the learner's work uploaded in the Google Classroom/social media using the rubric and provide intervention accordingly.

- ✓ CBLM
- ✓ Handouts
- $\checkmark$  [https://www.youtube.com/watch?v=w05x17k2fr0](https://www.youtube.com/watch?v=w05x17k2fr0%20%20) (Explanation on how to repair, uninstall and install software using a control panel.)

#### **A. Competency/Competencies:**

<span id="page-26-0"></span>i. Upgrade software when a software compatibility issue occurs and new features are introduced.

#### **B. Learning objectives/Topic:**

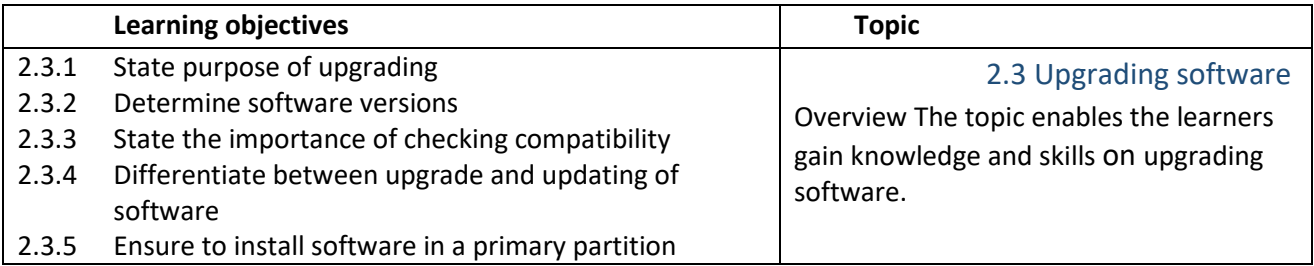

#### **C. Learning Experiences:**

- ✓ Let the learners read INFORMATION SHEET 2.3
- ✓ Demonstrate OPERATION SHEET 2.3
- ✓ Let the learners perform OPERATION SHEET 2.3.
- $\checkmark$  Let the learners solve SAMPLE SELF CHECK 2.3.
- ✓ Let the learners read INFORMATION SHEET 2.3
- $\checkmark$  Let the learners solve SAMPLE SELF CHECK 2.3.
- $\checkmark$  Provide additional questions.

#### **D. Assessment:**

- ✓ Assess the learner's performance on OPERATION SHEET 2.3
- ✓ Assess the learners' response to SAMPLE SELF CHECK 2.3
- $\checkmark$  Assess learners' conceptual understanding of repairing software based on conducting the quiz.
- $\checkmark$  Assess the learner's notes gathered from the video using rubrics.
- ✓ Assess the learners based on answers posted in Google Classroom/social media using the rubric.

#### **E. Resources:**

- $\checkmark$  CBIM
- ✓ Handouts
- ✓ [https://www.youtube.com/watch?v=QJnDFv5MBb0\(](https://www.youtube.com/watch?v=QJnDFv5MBb0)Explanation on how to upgrade your operating system to the latest version.)

#### **A. Competency/Competencies:**

i. Rectify BSOD error when the blue screen appears.

#### <span id="page-27-0"></span>**B. Learning objectives/Topic:**

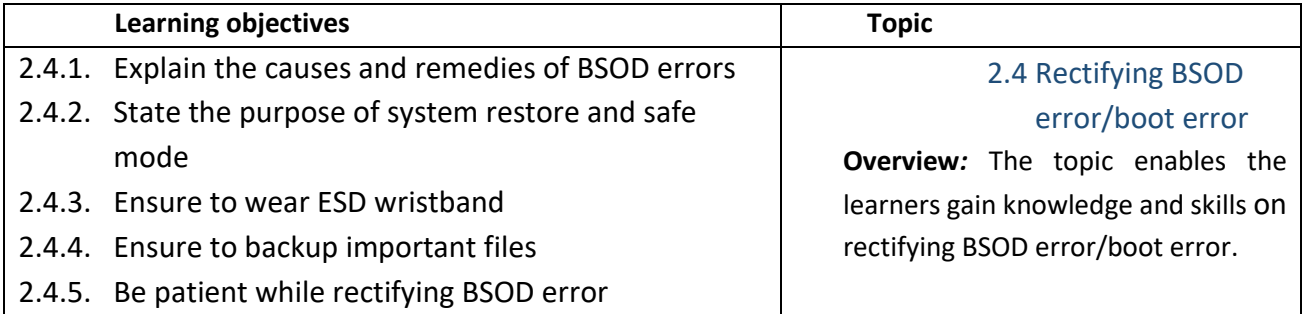

#### **C. Learning Experiences:**

- $\checkmark$  Let the learners read INFORMATION SHEET 2.4.
- $\checkmark$  Let the learners be in a group and divide the topic each of INFORMATION SHEET 2.4.
- $\checkmark$  Let learners explore the internet to look for information on the cause of BSOD error and purpose of system restore and safe mode and then present the information to the class.
- ✓ Demonstrate OPERATION SHEET 2.4
- $\checkmark$  Let the learners perform OPERATION SHEET 2.4.
- ✓ Let the learners solve SAMPLE SELF CHECK 2.4
- $\checkmark$  Let the learners read INFORMATION SHEET 2.4.
- ✓ Provide handout to learners through Google Classroom/social media.
- ✓ Let the learners solve SAMPLE SELF CHECK 2.4
- $\checkmark$  Provide additional questions.

#### **D. Assessment:**

- ✓ Assess the learner's performance on OPERATION SHEET 2.4
- $\checkmark$  Assess the learners based on the presentation using the rubric
- ✓ Assess the learners' response to SAMPLE SELF CHECK 2.4
- ✓ Conduct class tests to observe the learner's conceptual understanding ofthe cause of BSOD error.
- $\checkmark$  Assess the learner's notes uploaded in the Google Classroom/social media using the rubric and provide intervention accordingly.
- $\checkmark$  Assess the learner's answers posted in the Google Classroom using the rubric.

- $\checkmark$  CBLM
- ✓ Handouts
- ✓ [https://www.youtube.com/watch?v=\\_dDOqQOn37A](https://www.youtube.com/watch?v=_dDOqQOn37A) (Explanation on rectifying BSOD error)

#### **A. Competency/Competencies:**

<span id="page-28-0"></span>i. Repair operating system when operating system files is/are corrupted and/or missing and displays error messages

#### **B. Learning objectives/Topic:**

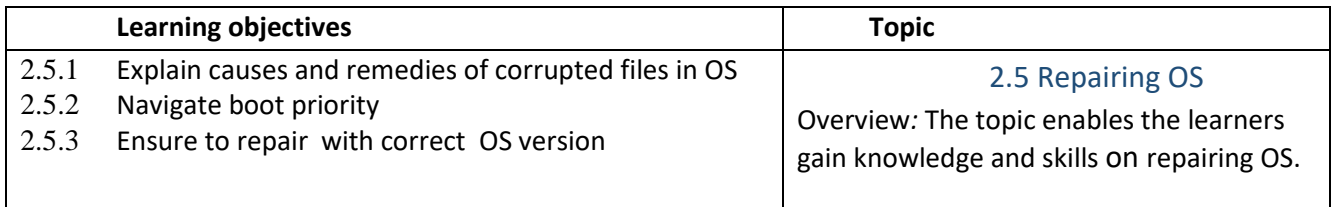

#### **C. Learning Experiences:**

- ✓ Let the learners read INFORMATION SHEET 2.5.
- ✓ Demonstrate SKILL SHEET and OPERATION SHEET 2.5
- ✓ Let the learners perform SKILL SHEET 2.5.
- ✓ Let the learners perform OPERATION SHEET 2.5.
- ✓ Let the learners solve SAMPLE SELF CHECK 2.5
- ✓ Let the learners read INFORMATION SHEET 2.4.
- ✓ Provide handout to learners through Google Classroom/social media.
- ✓ Let the learners solve SAMPLE SELF CHECK 2.4.

#### **D. Assessment:**

- $\checkmark$  Assess learners while they perform skill sheet 2.5 using the rubric.
- ✓ Assess the learner's performance on OPERATION SHEET 2.5
- ✓ Assess the learners' response to SAMPLE SELF CHECK 2.5
- $\checkmark$  Assess the learner's notes gathered from the video using rubrics.

- ✓ CBLM
- ✓ Handouts
- ✓ <https://www.youtube.com/watch?v=mtDXOTbpNSo>(Explanation on repairing OS)

## <span id="page-29-0"></span>Chapter 3: Rectifying PC components (Laptop/Palmtop)

#### *A.* **Competencies:**

- <span id="page-29-1"></span>i. Provide service cooling service any time.
- **B. Learning objectives/Topic:**

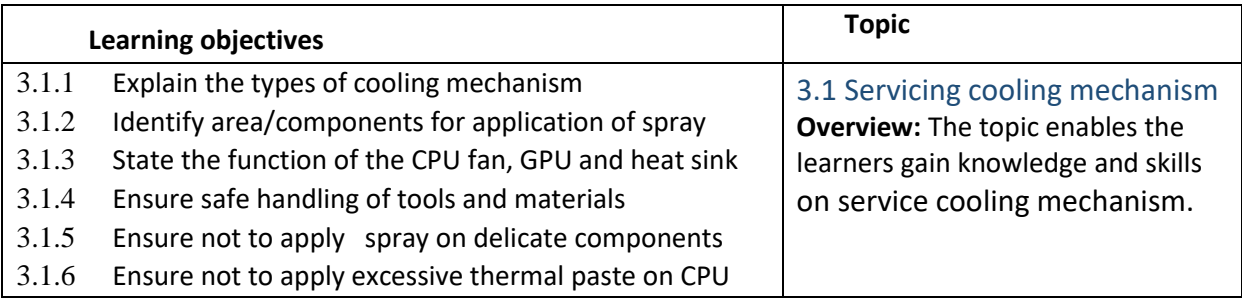

#### **C. Learning Experiences:**

- $\checkmark$  Let the learners read INFORMATION SHEET 3.1
- ✓ Demonstrate OPERATION SHEET 3.1
- ✓ Let the learners perform OPERATION SHEET 3.1
- ✓ Let the learners solve SAMPLE SELF CHECK 3.1
- $\checkmark$  Provide additional questions
- $\checkmark$  Let the learners read INFORMATION SHEET 3.1
- $\checkmark$  Provide handouts.
- $\checkmark$  Let the learners explore information from the internet to carry out the task.
- $\checkmark$  Let the learners explore information on the components of the computer/laptop and estimate the cost for carrying out the task.
- ✓ Let the learners solve SAMPLE SELF CHECK 3.1

#### *D.* **Assessment:**

- $\checkmark$  Assess the learners' performance on OPERATION SHEET 3.1
- ✓ Assess the learners' response to SAMPLE SELF CHECK 3.1
- $\checkmark$  Assess the learners based on answers posted in the Google Classroom/social media
- $\checkmark$  Assess the learners through notes and cost estimate for carrying out the task submitted through the Google Classroom and provide necessary feedback using the rubric.

- ✓ CBLM
- ✓ <https://www.youtube.com/watch?v=MGqJa20Lqwc> (Service cooling mechanism)

- <span id="page-30-0"></span>i. Repair SMPS when computer malfunction due to power supply-related issues.
- **B. Learning objectives/Topic:**

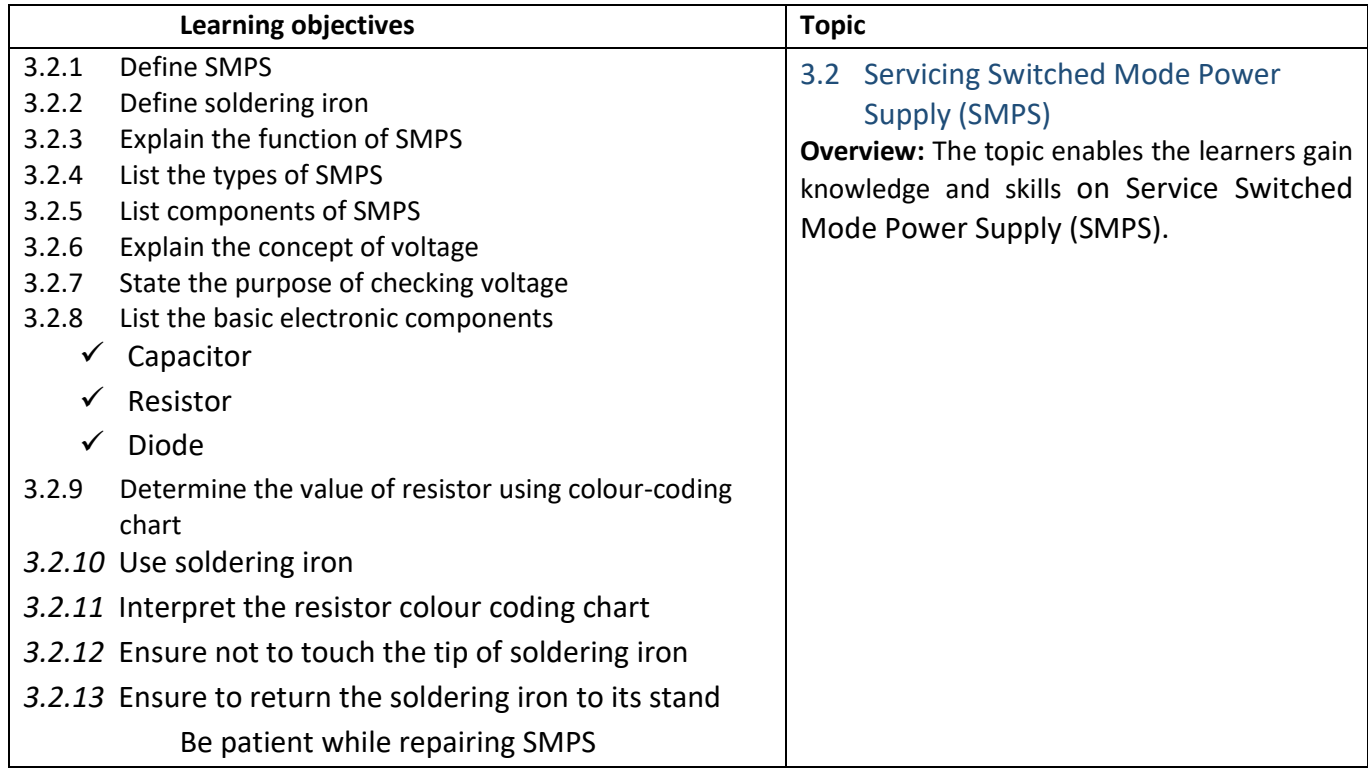

- ✓ Let the learners read INFORMATION SHEET 3.2
- ✓ Demonstrate OPERATION SHEET 3.2
- ✓ Let the learners perform OPERATION SHEET 3.2
- ✓ Let the learners solve SAMPLE SELF CHECK 3.2
- $\checkmark$  Let the learners read INFORMATION 3.2
- ✓ Provide handout to learners through Google Classroom/social media.
- ✓ Let learners explore and make a note on how to restore faulty SMPS and submit through google.
- ✓ Let the learners solve SAMPLE SELF CHECK 3.2
- $\checkmark$  Provide additional questions.

#### **D. Assessment:**

- $\checkmark$  Assess the learners' performance referring to SKILL SHEET 3.2 and OPERATION SHEET 3.2
- ✓ Assess the learners' response to SAMPLE SELF CHECK 3.2
- $\checkmark$  Assess learners by conducting the class test.
- $\checkmark$  Assess the learner's note uploaded in the Google Classroom/social media using the rubric and provide intervention accordingly.
- ✓ Assess the learner's answers posted in the Google Classroom/social media using the rubric.

#### **E. Resources: soldering iron**

- ✓ CBLM
- ✓ Handouts
- ✓ [https://www.youtube.com/watch?v=cK5WLMFSGnw](https://www.youtube.com/watch?v=cK5WLMFSGnw%20) (Service Switched Mode Power Supply (SMPS)

## <span id="page-32-1"></span><span id="page-32-0"></span>Class XII Chapter 3: Rectifying PC components faults

#### *A.* **Competency/Competencies:**

<span id="page-32-2"></span>i. Replace screen when the screen has display error due to hardware failure.

#### **B. Learning objectives/Topic:**

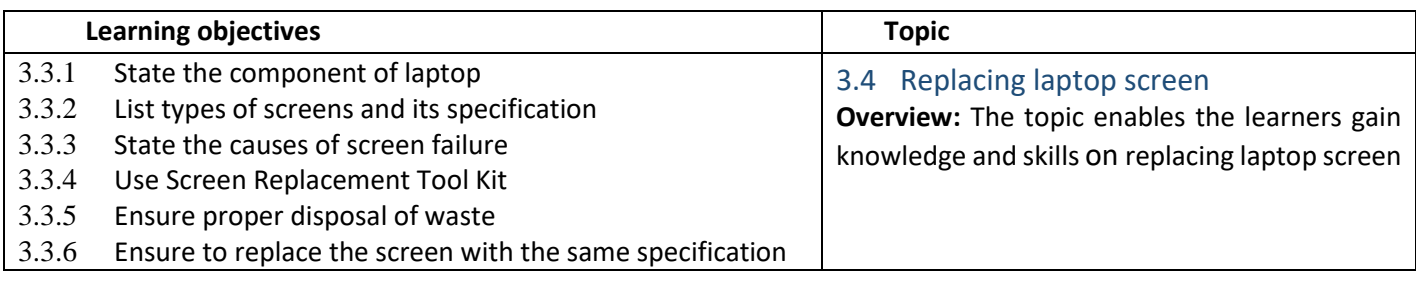

#### **C. Learning Experiences:**

- ✓ Let the learners read INFORMATION SHEET 3.3
- $\checkmark$  Let learners be in a group and give a topic to each group.
- $\checkmark$  Explore the internet to look for the information and present it to the class.
- ✓ Demonstrate OPERATION SHEET 3.3
- ✓ Let the learners perform OPERATION 3.3
- ✓ Let the learners solve SAMPLE SELF CHECK 3.3
- ✓ Let the learners read INFORMATION SHEET 3.3
- ✓ Provide handout to learners through Google Classroom/social media.
- $\checkmark$  Let learners explore information on different types of laptop/computer screens and make note of it.
- ✓ Let the learners solve SAMPLE SELF CHECK 3.3
- ✓ Provide questions.

#### **D. Assessment:**

- $\checkmark$  Assess learners while performing operation sheet 3.3using the rubric.
- ✓ Assess the learners' response to SAMPLE SELF CHECK 3.3
- $\checkmark$  Assess the learners while doing a presentation using the rubric.
- $\checkmark$  Assess the learner's notes gathered based on the information obtained from the web link or relevant materials.
- $\checkmark$  Assess the learner's answers posted in the Google Classroom/social media using the rubric.

- ✓ CBLM
- ✓ Handouts

✓ <https://www.youtube.com/watch?v=lnhgu6iWoa8> (Explanation on replacing computer screen)

#### **A. Competency/Competencies:**

- <span id="page-33-0"></span>**i.** Perfectly replace the mother board when it is damaged.
- **B. Learning objectives/Topic:**

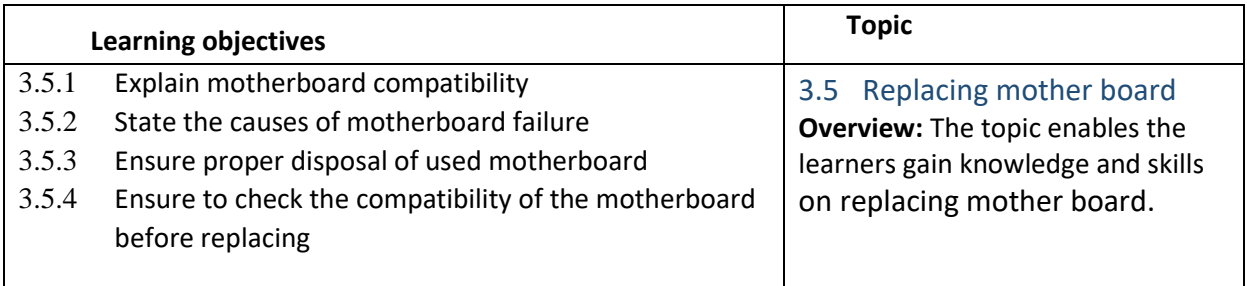

#### **C. Learning Experiences:**

- ✓ Let the learners read INFORMATION SHEET 3.5
- ✓ Demonstrate OPERATION SHEET 3.5
- ✓ Let the learners perform OPERATION SHEET 3.5
- ✓ Let the learners solve SAMPLE SELF CHECK 3.5
- $\checkmark$  Provide additional questions
- ✓ Let the learners read INFORMATION SHEET 3.5
- ✓ Provide handouts.
- $\checkmark$  Let the learners explore information from the internet to carry out the task.
- $\checkmark$  Let the learners explore information on the components of the computer/laptop and estimate the cost for carrying out the task.
- ✓ Let the learners solve SAMPLE SELF CHECK 3.5

#### **D. Assessment:**

- $\checkmark$  Assess the learners' performance on OPERATION SHEET 3.5.
- $\checkmark$  Assess the learners' response to SAMPLE SELF CHECK 3.5.
- $\checkmark$  Assess the learners based on answers posted in the Google Classroom/social media
- ✓ Assess the learners through notes and cost estimate for carrying out the task submitted through the Google Classroom and provide necessary feedback using the rubric.

- $\checkmark$  CBLM
- ✓ <https://www.youtube.com/watch?v=iNw1vGyCPZs> (Replacing mother board)

#### *A.* **Competency/Competencies:**

<span id="page-34-0"></span>i. Replace speakers when there is no audio output or need to enhance audio.

#### **B. Learning objectives/Topic:**

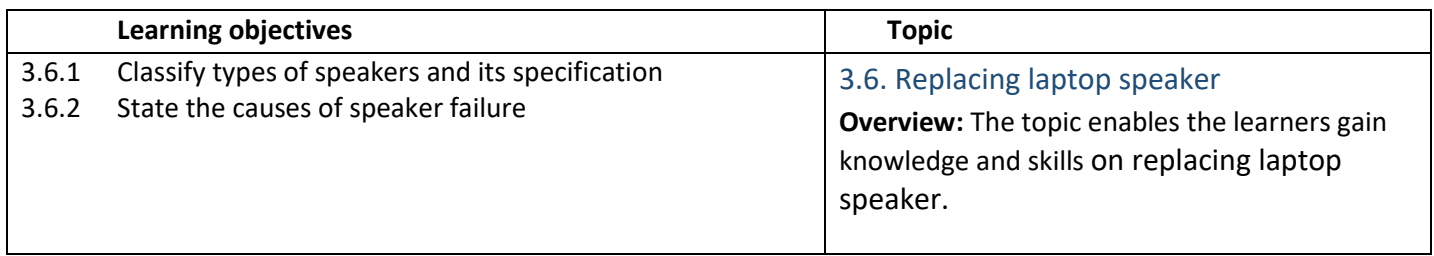

#### **C. Learning Experiences:**

- ✓ Let the learners read INFORMATION SHEET 3.6
- ✓ Demonstrate OPERATION SHEET 3.6
- ✓ Let the learners perform OPERATION SHEET 3.6
- $\checkmark$  Let the learners solve SAMPLE SELF CHECK 3.6
- ✓ Let the learners read INFORMATION SHEET 3.6
- ✓ Provide handout to learners through Google Classroom/social media.
- ✓ Let the learners solve SAMPLE SELF CHECK 3.6

#### **D. Assessment:**

- $\checkmark$  Assess learners while performing OPERATION SHEET 3.6 using the rubric.
- $\checkmark$  Assess the learners' response to SAMPLE SELF CHECK 3.6 Conduct a quiz to assess their understanding of replacing speakers using the rubric.
- ✓ Assess the learner's note uploaded in the Google Classroom/social media using the rubric and provide intervention accordingly.

#### **E. Resources:**

- ✓ CBLM
- ✓ Handouts
- $\checkmark$  [https://www.youtube.com/watch?v=w\\_QGruJuH7E](https://www.youtube.com/watch?v=w_QGruJuH7E) (Explanation on replacing laptop speaker)

#### **A. Competencies:**

i. Replace keyboard when keyboard cannot be repaired by simple hardware and software troubleshooting

#### <span id="page-35-0"></span>**B. Learning objectives/Topic:**

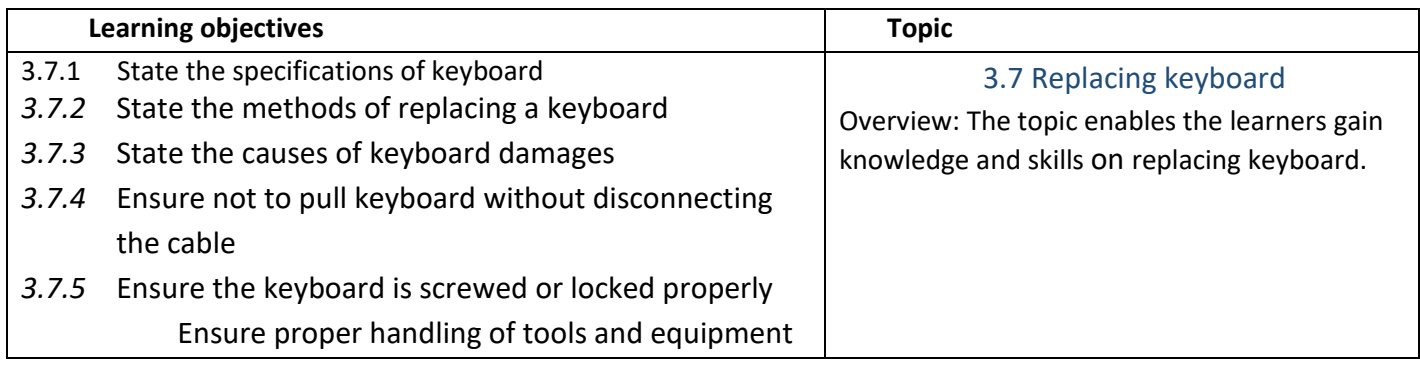

#### **C. Learning Experiences:**

- ✓ Let the learners read INFORMATION SHEET 3.7
- ✓ Demonstrate OPERATION SHEET 3.7
- ✓ Let the learners perform OPERATION SHEET 3.7.
- ✓ Let the learners solve SAMPLE SELF CHECK 3.7
- ✓ Let the learners read INFORMATION SHEET 3.7
- ✓ Provide handout to learners through Google Classroom/social media.
- $\checkmark$  Provide the weblink:
- ✓ Let the learners solve SAMPLE SELF CHECK 3.7

#### **D. Assessment:**

- $\checkmark$  Assess learners while performing OPERATION SHEET 3.7 using the rubric.
- ✓ Assess the learners' response to SAMPLE SELF CHECK 3.7.
- ✓ Conduct class test to assess learners conceptual understanding on
- ✓ Assess the learner's notes uploaded in the Google Classroom/social media using the rubric and provide intervention accordingly.

#### **E. Resources:**

- $\checkmark$  CBIM
- ✓ Handouts
- ✓ <https://www.youtube.com/watch?v=GUzBWFqTKwM>(Explanation on replacing laptop keyboard)

#### **A. Competency/Competencies:**

i. Replace touchpad when there is touchpad sensor errors/damage.

#### **B. Learning objectives/Topic:**

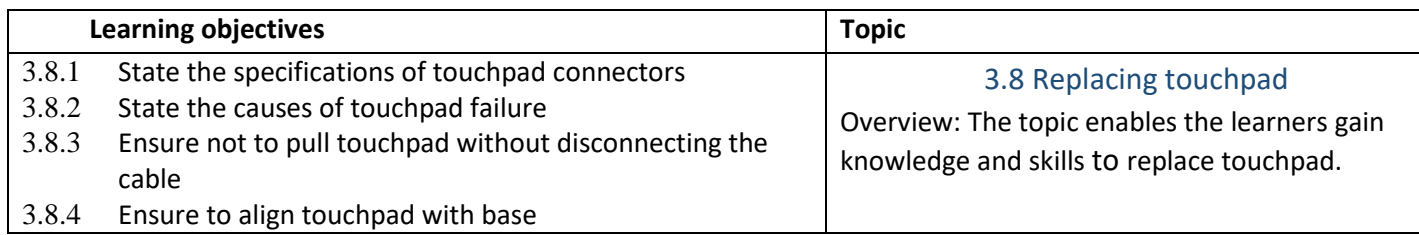

#### **C. Learning Expperiences:**

- <span id="page-36-0"></span>✓ Let the learners read INFORMATION SHEET 3.8.
- ✓ Demonstrate OPERATION SHEET 3.8
- ✓ Let the learners perform OPERATION SHEET 3.8
- ✓ Let the learners solve SAMPLE SELF CHECK 3.8
- ✓ Let the learners read INFORMATION SHEET 3.8
- ✓ Let the learners solve SAMPLE SELF CHECK 3.8.
- $\checkmark$  Provide handout to learners through Google Classroom/social media.
- ✓ Let the learners solve SAMPLE SELF CHECK 3.8.

#### **D. Assessment:**

- $\checkmark$  Assess learners while performing OPERATION SHEET 3.8using the rubric.
- ✓ Assess the learners' response to SAMPLE SELF CHECK 3.8
- $\checkmark$  Conduct class test to assess their conceptual understanding on replacing touchpad
- $\checkmark$  Assess the learner's note uploaded in the Google Classroom/social media using the rubric and provide intervention accordingly.
- ✓ Conduct online tests through social media/Google Classroom.

- $\checkmark$  CBLM
- ✓ Handouts
- ✓ [https://www.youtube.com/watch?v=hDASLGm0TZw](file:///C:/Users/choyzangdupjur/Downloads/Class%20XI%20and%20XII.docx) (Explanation on replacing laptop touchpad)

## <span id="page-37-0"></span>Chapter 4: Rectifying peripheral device faults

#### **A. Competency/Competencies:**

<span id="page-37-1"></span>i. Carry out any kind of maintenance work when the printer is damage

#### **B. Learning objectives/Topic:**

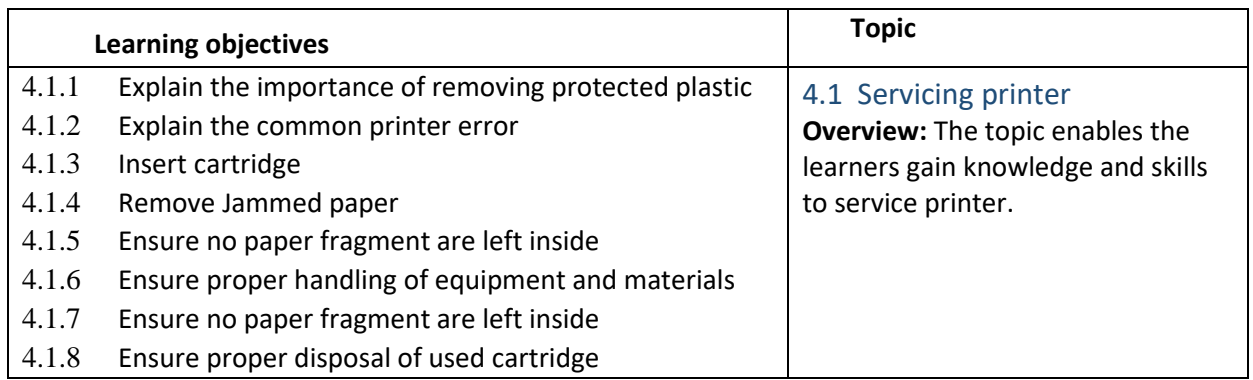

#### **C. Learning Experiences:**

- $\checkmark$  Let the learners read INFORMATION SHEET 4.1
- ✓ Demonstrate OPERATION SHEET 4.1
- $\checkmark$  Let the learners perform OPERATION 4.1
- $\checkmark$  Let the learners solve SAMPLE SELF CHECK 4.1
- $\checkmark$  Provide additional questions
- $\checkmark$  Let the learners read INFORMATION SHEET 4.1
- ✓ Provide handouts.
- $\checkmark$  Let the learners explore information from the internet to carry out the task.
- $\checkmark$  Let the learners explore information on the components of the computer/laptop and estimate the cost for carrying out the task.
- $\checkmark$  Let the learners solve SAMPLE SELF CHECK 4.1

#### **D. Assessment:**

- $\checkmark$  Assess the learners' performance on OPERATION SHEET 4.1
- $\checkmark$  Assess the learners' response to SAMPLE SELF CHECK 4.1
- $\checkmark$  Assess the learners based on answers posted in the Google Classroom/social media
- $\checkmark$  Assess the learners through notes and cost estimate for carrying out the task submitted through the Google Classroom and provide necessary feedback using the rubric.

- $\checkmark$  CBIM
- ✓ [https://www.youtube.com/watch?v=SMem\\_pl8044](https://www.youtube.com/watch?v=SMem_pl8044) (Servicing printer)

#### **A. Competency/Competencies:**

- <span id="page-38-0"></span>i. Carry out any kind of maintenance work required.
- **B. Learning objectives/Topic:**

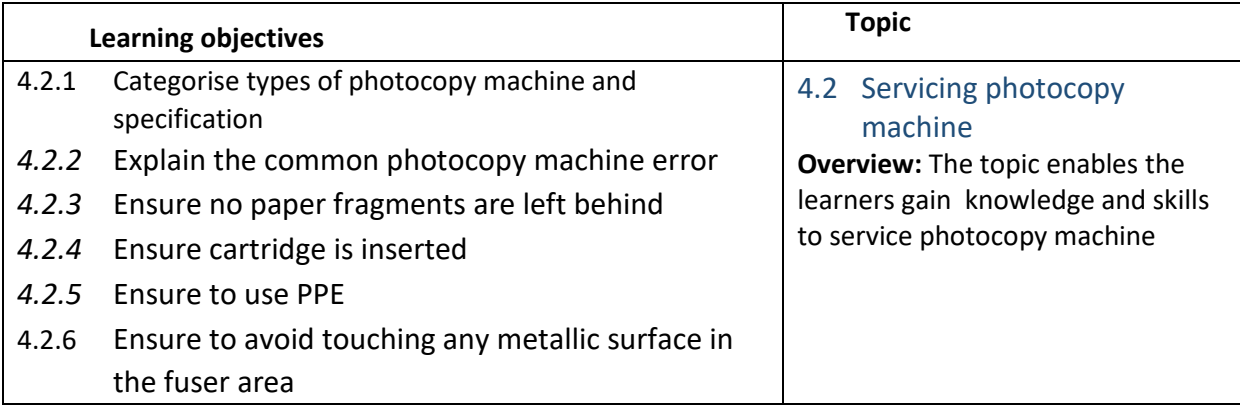

#### **C. Learning Experiences:**

- ✓ Let the learners read INFORMATION SHEET 4.2
- ✓ Demonstrate OPERATION SHEET 4.2
- ✓ Let the learners perform OPERATION 4.2
- ✓ Let the learners solve SAMPLE SELF CHECK 4.2
- $\checkmark$  Provide additional questions
- ✓ Let the learners read INFORMATION SHEET 4.2
- $\checkmark$  Provide handouts.
- $\checkmark$  Let the learners explore information from the internet to carry out the task.
- $\checkmark$  Let the learners explore information on the components of the computer/laptop and estimate the cost for carrying out the task.
- ✓ Let the learners solve SAMPLE SELF CHECK 4.2

#### **D. Assessment:**

- ✓ Assess the learners' performance on OPERATION SHEET 4.2
- ✓ Assess the learners' response to SAMPLE SELF CHECK 4.2
- $\checkmark$  Assess the learners based on answers posted in the Google Classroom/social media
- $\checkmark$  Assess the learners through notes and cost estimate for carrying out the task submitted through the Google Classroom and provide necessary feedback using the rubric.

- $\checkmark$  CBIM
- ✓ [https://www.youtube.com/watch?v=62O6m1-KN\\_Q](https://www.youtube.com/watch?v=62O6m1-KN_Q) (Servicing photocopy machine)

#### **A. Competency/Competencies:**

- <span id="page-39-0"></span>i. Ratify any error occurs on scanners.
- **B. Learning objectives/Topic:**

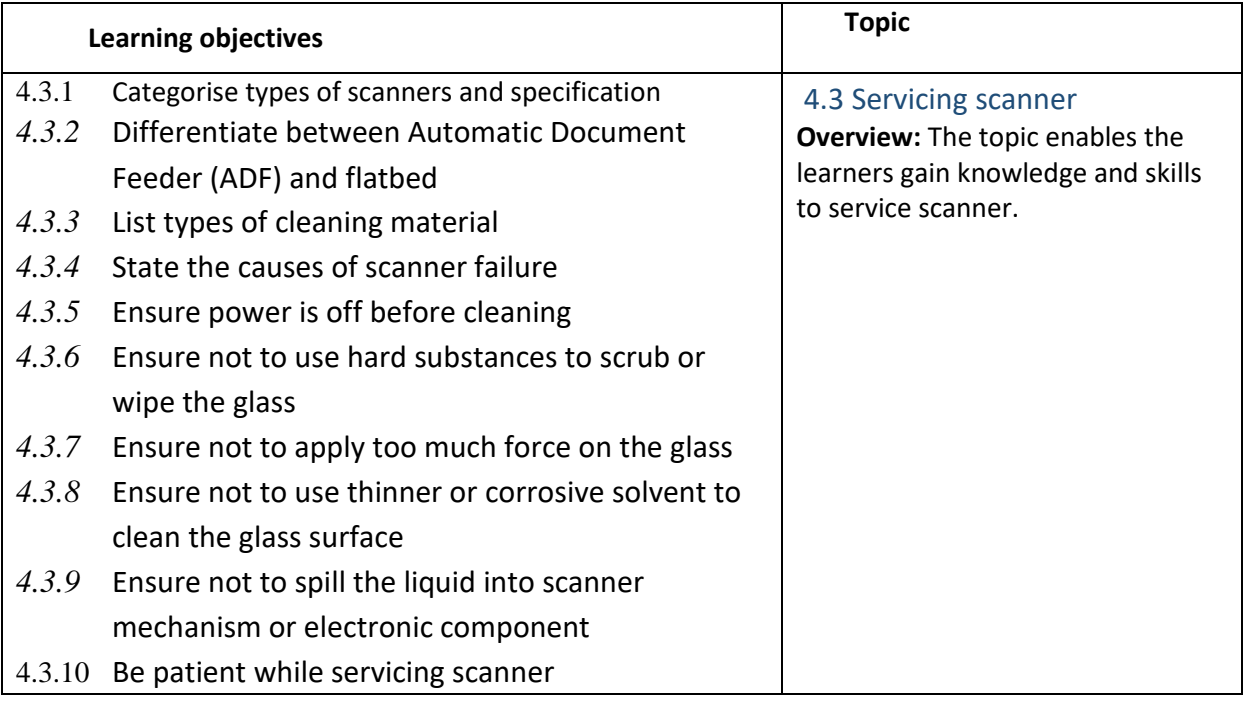

#### **C. Learning Experiences:**

- ✓ Let the learners read INFORMATION SHEET 4.3
- ✓ Demonstrate OPERATION SHEET 4.3
- ✓ Let the learners perform OPERATION 4.3Let the learners solve SAMPLE SELF CHECK 4.3
- $\checkmark$  Provide additional questions
- ✓ Let the learners read INFORMATION SHEET 4.3
- $\checkmark$  Provide handouts.
- $\checkmark$  Let the learners explore information from the internet to carry out the task.
- $\checkmark$  Let the learners explore information on the components of the computer/laptop and estimate the cost for carrying out the task.
- ✓ Let the learners solve SAMPLE SELF CHECK 4.3

#### **D. Assessment:**

✓ Assess the learners' performance on OPERATION SHEET 4.3Assess the learners' response to SAMPLE SELF CHECK 4.3 Assess the learners based on answers posted in the Google Classroom/social media

✓ Assess the learners through notes and cost estimate for carrying out the task submitted through the Google Classroom and provide necessary feedback using the rubric.

- ✓ CBLM
- ✓ <https://www.youtube.com/watch?v=sycvATm3mc0> (Servicing scanner)

## <span id="page-41-1"></span><span id="page-41-0"></span>MODULE 3: CARRYING OUT INSTALLATION AND CONFIGURATION OF NETWORK Chapter 1: Preparing for network installation

#### **A. Competency/Competencies:**

<span id="page-41-2"></span>i. Interpret the drawings and conduct the site survey.

#### **B. Learning objectives/Topic:**

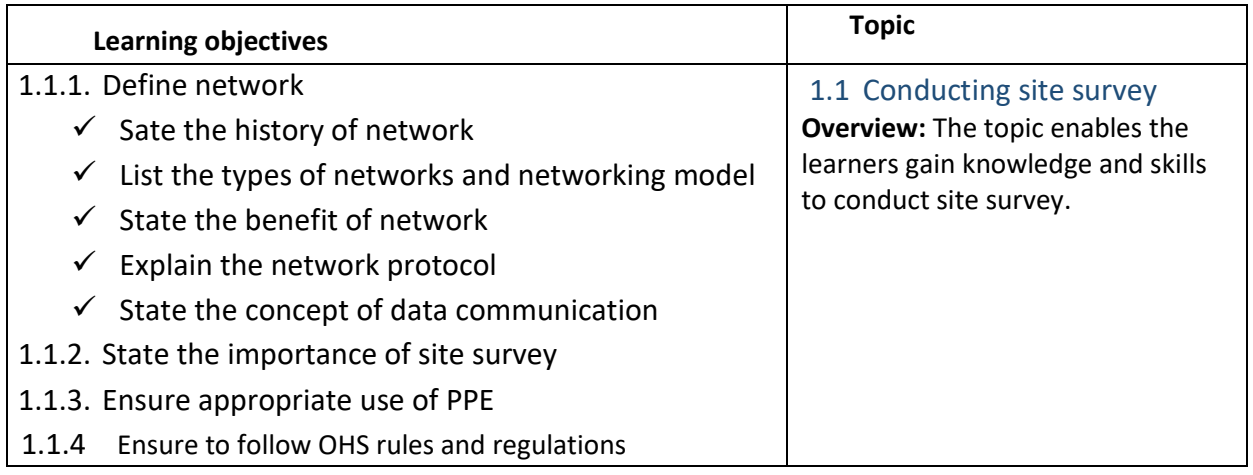

#### **C. Learning Experiences:**

- $\checkmark$  Let the learners read INFORMATION SHEET 1.1
- $\checkmark$  Demonstrate OPERATION SHEET 1.1
- ✓ Let the learners perform OPERATION 1.1Let the learners solve SAMPLE SELF CHECK 1.1
- $\checkmark$  Provide additional questions
- $\checkmark$  Let the learners read INFORMATION SHEET 1.1
- ✓ Provide handouts.
- $\checkmark$  Let the learners explore information from the internet to carry out the task.
- $\checkmark$  Let the learners explore information on the components of the computer/laptop and estimate the cost for carrying out the task.
- ✓ Let the learners solve SAMPLE SELF CHECK 1.1

- $\checkmark$  Assess the learners' performance on OPERATION SHEET 1.1
- $\checkmark$  Assess the learners' response to SAMPLE SELF CHECK 1.1
- $\checkmark$  Assess the learners based on answers posted in the Google Classroom/social media
- ✓ Assess the learners through notes and cost estimate for carrying out the task submitted through the Google Classroom and provide necessary feedback using the rubric.

#### **E. Resources:**

- $\checkmark$  CBIM
- ✓ <https://www.youtube.com/watch?v=SPCewaAfqPA> (Conducting site survey)

#### **A. Competency/Competencies:**

- <span id="page-42-0"></span>i. Create network topology
- **B. Learning objectives/Topic:**

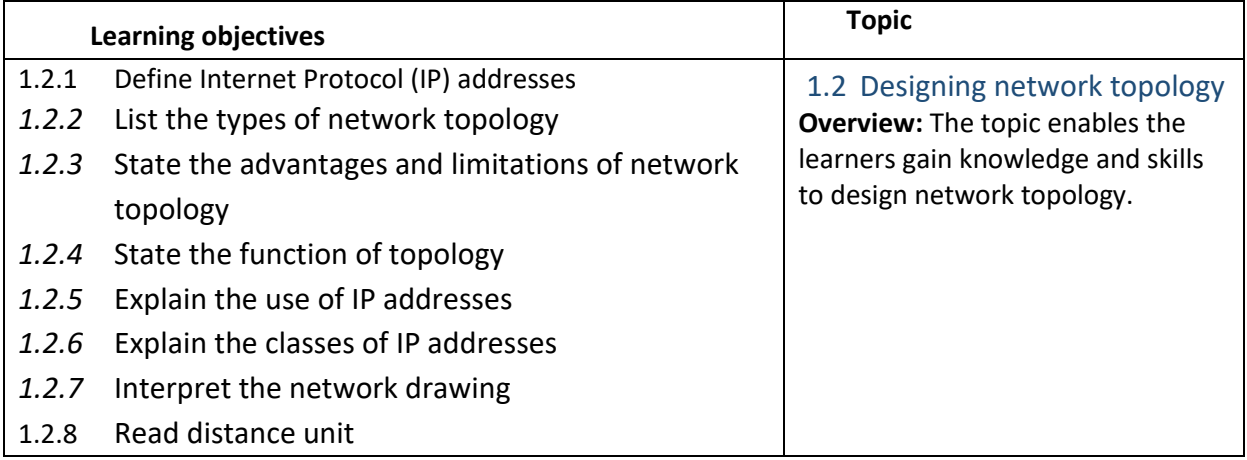

#### **C. Learning Experiences:**

- $\checkmark$  Let the learners read INFORMATION SHEET 1.2
- ✓ Demonstrate OPERATION SHEET 1.2
- ✓ Let the learners perform OPERATION 1.2 Let the learners solve SAMPLE SELF CHECK 1.2
- $\checkmark$  Provide additional questions
- ✓ Let the learners read INFORMATION SHEET 1.2
- ✓ Provide handouts.
- $\checkmark$  Let the learners explore information from the internet to carry out the task.
- $\checkmark$  Let the learners explore information on the components of the computer/laptop and estimate the cost for carrying out the task.
- ✓ Let the learners solve SAMPLE SELF CHECK 1.2

- ✓ Assess the learners' performance on OPERATION SHEET 1.2
- ✓ Assess the learners' response to SAMPLE SELF CHECK 1.2
- $\checkmark$  Assess the learners based on answers posted in the Google Classroom/social media

 $\checkmark$  Assess the learners through notes and cost estimate for carrying out the task submitted through the Google Classroom and provide necessary feedback using the rubric.

#### **E. Resources:**

- ✓ CBLM
- ✓ <https://www.youtube.com/watch?v=nSfVXuhtmM8> (Designing network topology)

#### **A. Competency/Competencies:**

<span id="page-43-0"></span>i. Identify the best qualities of the Ethernet cable and its connections

#### **B. Learning objectives/Topic:**

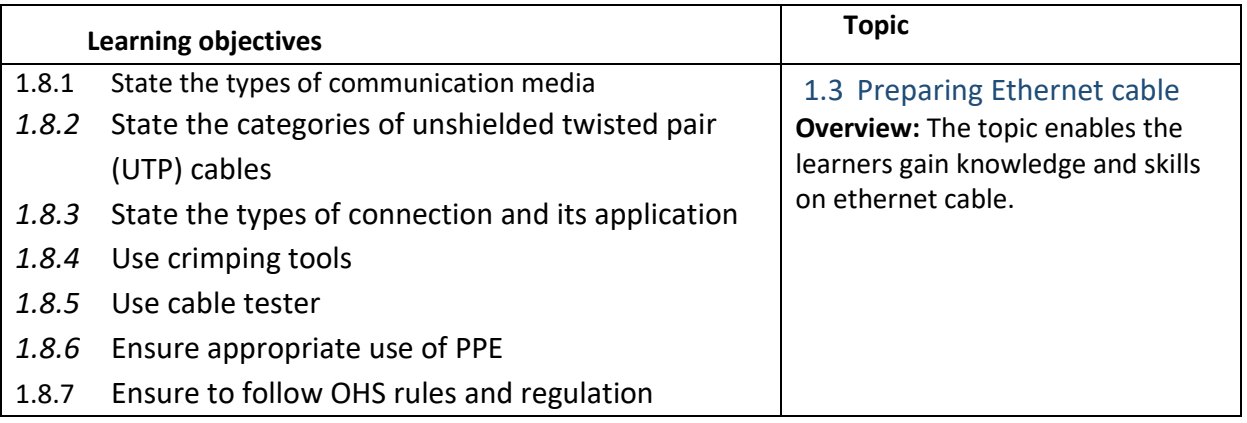

#### **C. Learning Experiences:**

- ✓ Let the learners read INFORMATION SHEET 1.3
- ✓ Demonstrate OPERATION SHEET 1.3
- $\checkmark$  Let the learners perform OPERATION 1.3Let the learners solve SAMPLE SELF CHECK 1.3
- $\checkmark$  Provide additional questions
- $\checkmark$  Let the learners read INFORMATION SHEFT 1.3
- ✓ Provide handouts.
- $\checkmark$  Let the learners explore information from the internet to carry out the task.
- $\checkmark$  Let the learners explore information on the internet to look for information for the price of the components of computer/laptop and then estimate the cost for carrying out the task..
- ✓ Let the learners solve SAMPLE SELF CHECK 1.3

#### **D. Assessment:**

 $\checkmark$  Assess the learners' performance on OPERATION SHEET 1.3

- $\checkmark$  Assess the learners' response to SAMPLE SELF CHECK 1.3
- $\checkmark$  Assess the learners based on answers posted in the Google Classroom/social media
- ✓ Assess the learners through notes and cost estimate for carrying out the task submitted through the Google Classroom and provide necessary feedback using the rubric.

#### **E. Resources:**

- $\checkmark$  CBLM
- ✓ [https://www.youtube.com/watch?v=ha3zVvwzMvY](https://www.youtube.com/watch?v=ha3zVvwzMvY%20%20%20) (Ethernet cable)

#### <span id="page-44-0"></span>Chapter 2: Installing network

#### **A. Competency/Competencies:**

<span id="page-44-1"></span>**i.** Perform PVC casing and capping layout and identified the specification.

#### **B. Learning objectives/Topic:**

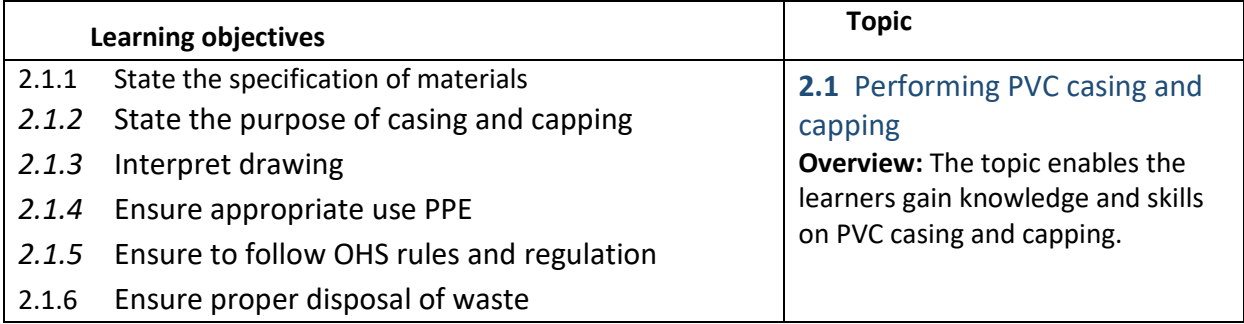

#### **C. Learning Experiences:**

- $\checkmark$  Let the learners read INFORMATION SHEET 2.1
- ✓ Demonstrate OPERATION SHEET 2.1
- ✓ Let the learners perform OPERATION 2.1Let the learners solve SAMPLE SELF CHECK 2.1
- $\checkmark$  Provide additional questions
- $\checkmark$  Let the learners read INFORMATION SHEFT 2.1
- ✓ Provide handouts.
- $\checkmark$  Let the learners explore information from the internet to carry out the task.
- $\checkmark$  Let the learners explore information on the components of the computer/laptop and estimate the cost for carrying out the task.
- ✓ Let the learners solve SAMPLE SELF CHECK 2.1

#### **D. Assessment:**

- $\checkmark$  Assess the learners' performance on OPERATION SHEET 1.3
- ✓ Assess the learners' response to SAMPLE SELF CHECK 2.1
- ✓ Assess the learners based on answers posted in the Google Classroom/social media
- $\checkmark$  Assess the learners through notes and cost estimate for carrying out the task submitted through the Google Classroom and provide necessary feedback using the rubric.

#### **E. Resources:**

- ✓ CBLM
- ✓ <https://www.youtube.com/watch?v=AuU0WqsCxc8&t=50s>(PVC casing and capping)

#### **A. Competency/Competencies:**

<span id="page-45-0"></span>i. Checke and fix the Input/output

#### **B. Learning objectives/Topic:**

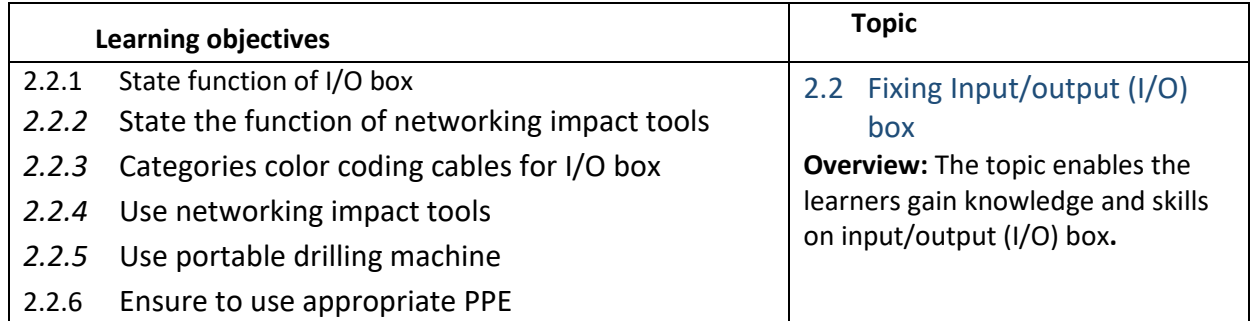

#### **C. Learning Experiences:**

- ✓ Let the learners read INFORMATION SHEET 2.2
- ✓ Demonstrate OPERATION SHEET 2.2
- ✓ Let the learners perform OPERATION 2.2
- ✓ Let the learners solve SAMPLE SELF CHECK 2.2
- $\checkmark$  Provide additional questions
- ✓ Let the learners read INFORMATION SHEET 2.2
- $\checkmark$  Provide handouts.
- $\checkmark$  Let the learners explore information from the internet to carry out the task.
- $\checkmark$  Let the learners explore information on the components of the computer/laptop and estimate the cost for carrying out the task.
- ✓ Let the learners solve SAMPLE SELF CHECK 2.2

#### **D. Assessment:**

- ✓ Assess the learners' performance on OPERATION SHEET 2.2
- ✓ Assess the learners' response to SAMPLE SELF CHECK 2.2
- ✓ Assess the learners based on answers posted in the Google Classroom/social media
- ✓ Assess the learners through notes and cost estimate for carrying out the task submitted through the Google Classroom and provide necessary feedback using the rubric.

#### **E. Resources:**

- ✓ CBLM
- ✓ <https://www.youtube.com/watch?v=F18RiREDkwE> (Fixing Input/output (I/O) box)

#### **A. Competency/Competencies:**

<span id="page-46-0"></span>i. Install, maintain and repair the fiber optics cables

#### **B. Learning objectives/Topic:**

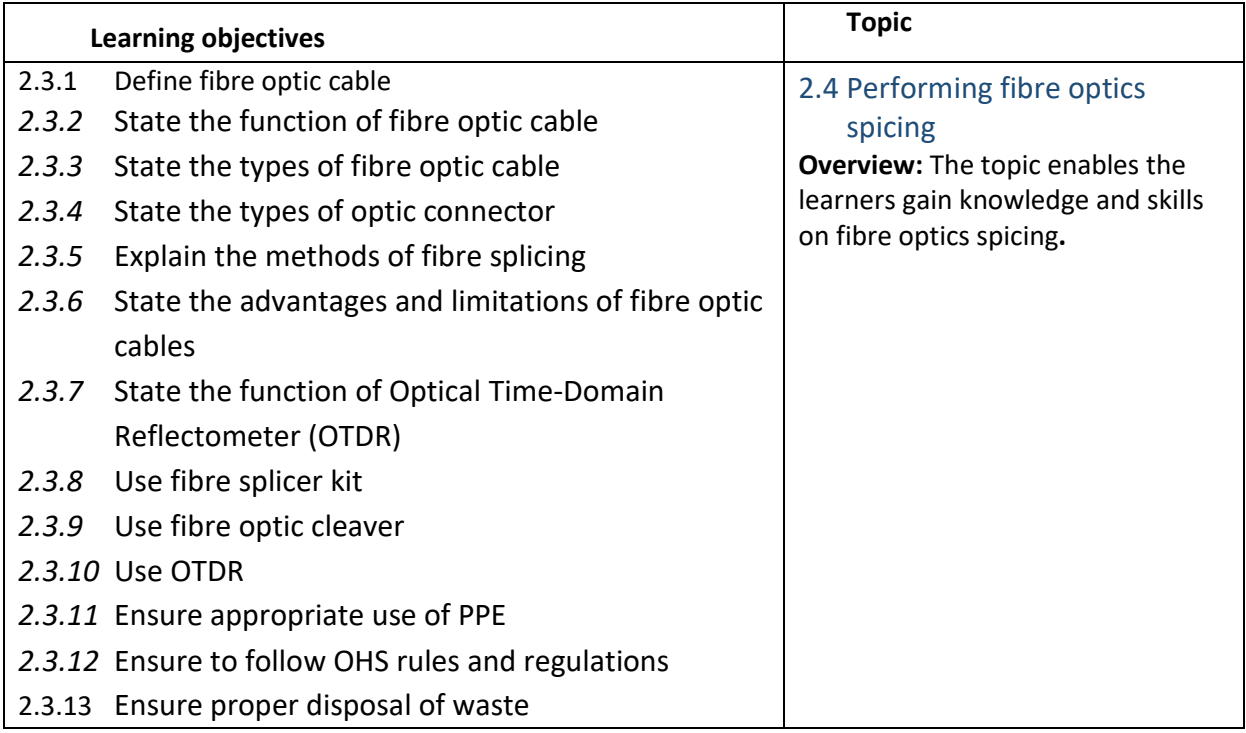

#### *C.* **Learning Experiences:**

- ✓ Let the learners read INFORMATION SHEET 2.3
- ✓ Demonstrate OPERATION SHEET 2.3
- ✓ Let the learners perform OPERATION 2.3
- ✓ Let the learners solve SAMPLE SELF CHECK 2.3
- $\checkmark$  Provide additional questions
- ✓ Let the learners read INFORMATION SHEET 2.3
- $\checkmark$  Provide handouts.
- $\checkmark$  Let the learners explore information from the internet to carry out the task.
- $\checkmark$  Let the learners explore information on the components of the computer/laptop and estimate the cost for carrying out the task.
- ✓ Let the learners solve SAMPLE SELF CHECK 2.3

#### **D. Assessment:**

- ✓ Assess the learners' performance on OPERATION SHEET 2.3
- ✓ Assess the learners' response to SAMPLE SELF CHECK 2.3
- ✓ Assess the learners based on answers posted in the Google Classroom/social media
- $\checkmark$  Assess the learners through notes and cost estimate for carrying out the task submitted through the Google Classroom and provide necessary feedback using the rubric.

#### **E. Resources:**

- $\checkmark$  CBIM
- ✓ <https://www.youtube.com/watch?v=f2kcJH8ASN8> (fibre optics spicing)

- <span id="page-47-0"></span>i. Maintain better security of your networks.
- **B. Learning objectives/Topic:**

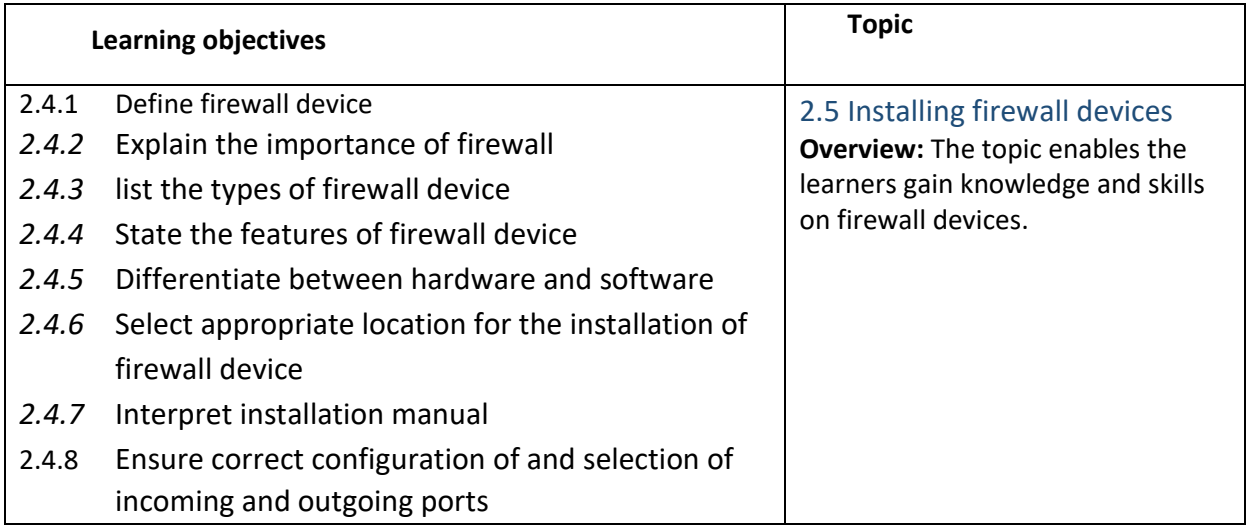

- ✓ Let the learners read INFORMATION SHEET 2.4
- ✓ Demonstrate OPERATION SHEET 2.4
- $\checkmark$  Let the learners perform OPERATION 2.4
- ✓ Let the learners solve SAMPLE SELF CHECK 2.4
- $\checkmark$  Provide additional questions
- ✓ Let the learners read INFORMATION SHEET 2.4
- $\checkmark$  Provide handouts.
- $\checkmark$  Let the learners explore information from the internet to carry out the task.
- $\checkmark$  Let the learners explore information on the components of the computer/laptop and estimate the cost for carrying out the task.
- ✓ Let the learners solve SAMPLE SELF CHECK 2.4

#### **D. Assessment:**

- $\checkmark$  Assess the learners' performance on OPERATION SHEET 2.4
- ✓ Assess the learners' response to SAMPLE SELF CHECK 2.4
- $\checkmark$  Assess the learners based on answers posted in the Google Classroom/social media
- $\checkmark$  Assess the learners through notes and cost estimate for carrying out the task submitted through the Google Classroom and provide necessary feedback using the rubric.

#### **E. Resources:**

- ✓ CBLM
- ✓ <https://www.youtube.com/watch?v=WwHuAxeB1fY> (Installing firewall devices)

- <span id="page-48-0"></span>i. Install and configure the cisco router.
- **B. Learning objectives/Topic:**

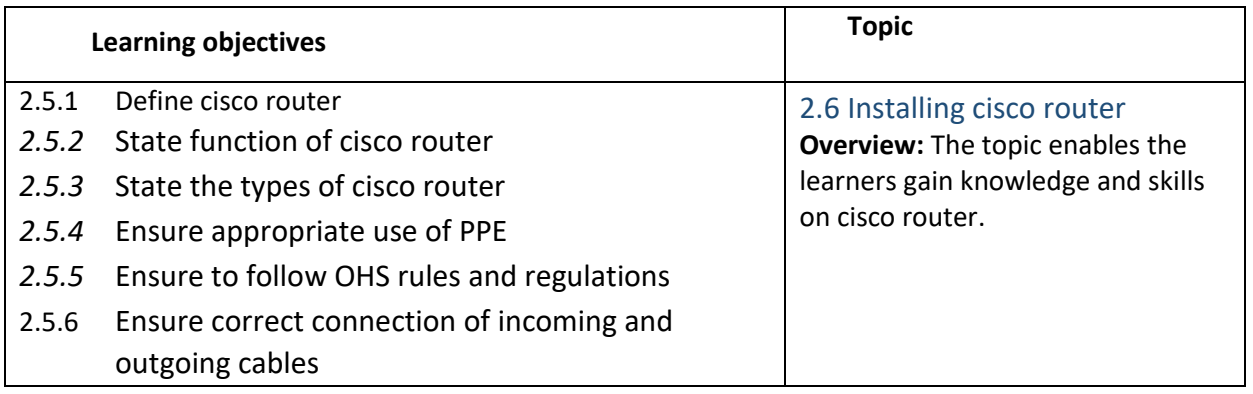

- ✓ Let the learners read INFORMATION SHEET 2.5
- ✓ Demonstrate OPERATION SHEET 2.5
- ✓ Let the learners perform OPERATION 2.5
- ✓ Let the learners solve SAMPLE SELF CHECK 2.5
- $\checkmark$  Provide additional questions
- ✓ Let the learners read INFORMATION SHEET 2.5
- $\checkmark$  Provide handouts.
- $\checkmark$  Let the learners explore information from the internet to carry out the task.
- $\checkmark$  Let the learners explore information on the components of the computer/laptop and estimate the cost for carrying out the task.
- ✓ Let the learners solve SAMPLE SELF CHECK 2.5

#### **D. Assessment:**

- $\checkmark$  Assess the learners' performance on OPERATION SHEET 2.5
- ✓ Assess the learners' response to SAMPLE SELF CHECK 2.5
- $\checkmark$  Assess the learners based on answers posted in the Google Classroom/social media
- $\checkmark$  Assess the learners through notes and cost estimate for carrying out the task submitted through the Google Classroom and provide necessary feedback using the rubric.

#### **E. Resources:**

- ✓ CBLM
- ✓ <https://www.youtube.com/watch?v=AOWXTWkQWgo>(Installing cisco router)

- <span id="page-49-0"></span>i. Install and configure the network switch
- **B. Learning objectives/Topic:**

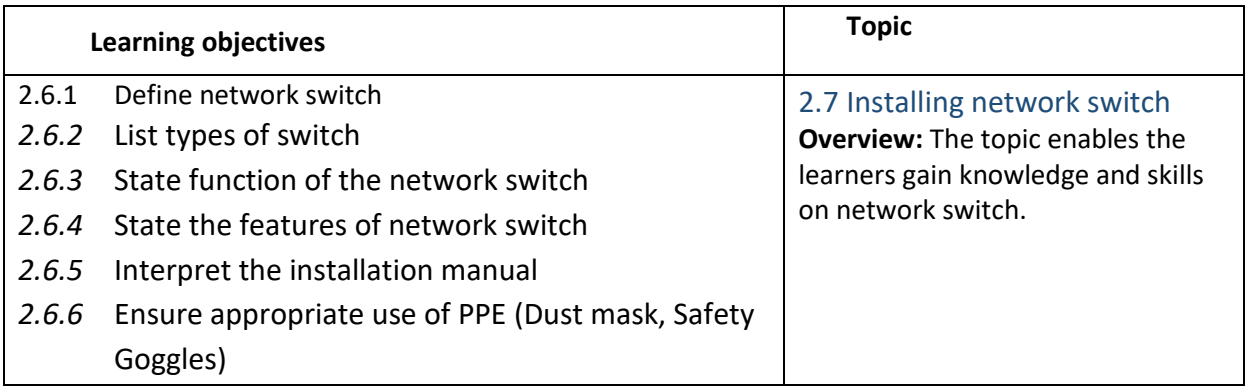

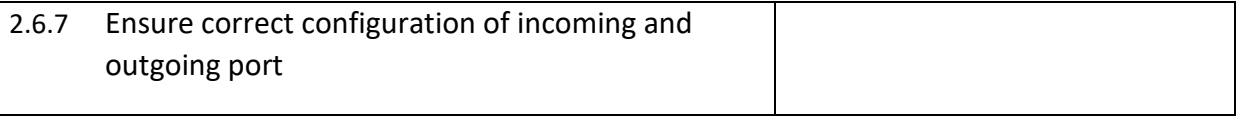

- ✓ Let the learners read INFORMATION SHEET 2.6
- ✓ Demonstrate OPERATION SHEET 2.6
- ✓ Let the learners perform OPERATION 2.6
- ✓ Let the learners solve SAMPLE SELF CHECK 2.6
- $\checkmark$  Provide additional questions
- ✓ Let the learners read INFORMATION SHEET 2.6
- ✓ Provide hand-outs.
- $\checkmark$  Let the learners explore information from the internet to carry out the task.
- $\checkmark$  Let the learners explore information on the internet to look for information for the price of the components of computer/laptop and they estimate the cost for carrying out the task..
- ✓ Let the learners solve SAMPLE SELF CHECK 2.6

#### **D. Assessment:**

- ✓ Assess the learners' performance on OPERATION SHEET 2.6
- ✓ Assess the learners' response to SAMPLE SELF CHECK 2.6
- $\checkmark$  Assess the learners based on answers posted in the Google Classroom/social media
- $\checkmark$  Assess the learners through notes and cost estimate for carrying out the task submitted through the Google Classroom and provide necessary feedback using the rubric.

#### **E. Resources:**

- $\checkmark$  CBIM
- ✓ [https://www.youtube.com/watch?v=KBHyDd2cJBs](https://www.youtube.com/watch?v=KBHyDd2cJBs%20%20%20) (Installing network switch)

#### **A. Competency/Competencies:**

i. Install ,configure and identify of the wifi router

#### <span id="page-51-0"></span>**B. Learning objectives/Topic:**

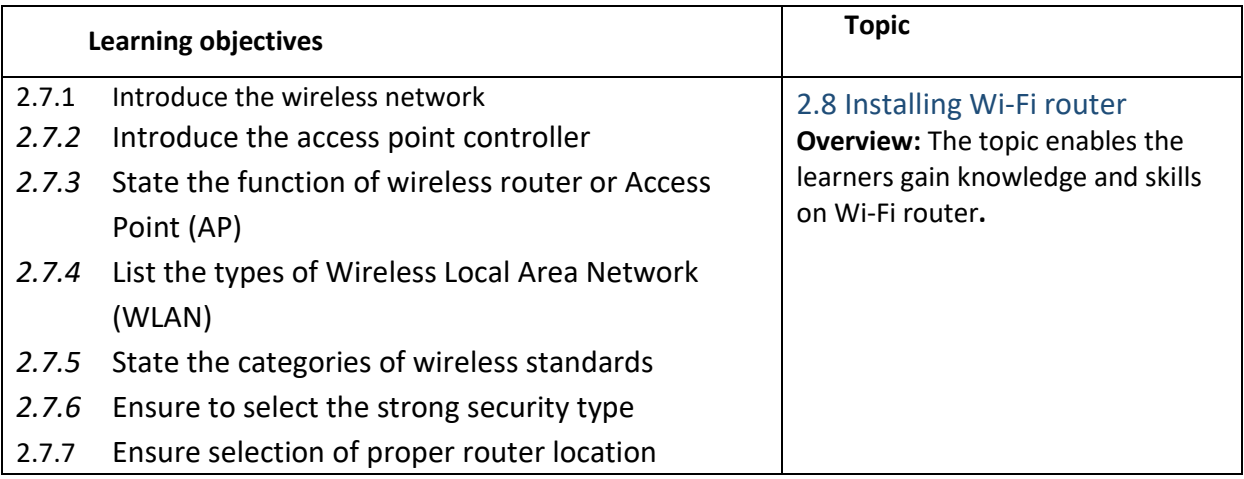

#### *C.* **Learning Experiences:**

- $\checkmark$  Let the learners read INFORMATION SHEET 2.7
- ✓ Demonstrate OPERATION SHEET 2.7
- ✓ Let the learners perform OPERATION 2.7
- ✓ Let the learners solve SAMPLE SELF CHECK 2.7
- $\checkmark$  Provide additional questions
- ✓ Let the learners read INFORMATION SHEET 2.7
- $\checkmark$  Provide handouts.
- $\checkmark$  Let the learners explore information from the internet to carry out the task.
- $\checkmark$  Let the learners explore information on the internet to look for information for the price of the components of computer/laptop and they estimate the cost for carrying out the task..
- $\checkmark$  Let the learners solve SAMPLE SELF CHECK 2.7

#### **D. Assessment:**

- $\checkmark$  Assess the learners' performance on OPERATION SHEET 2.7
- ✓ Assess the learners' response to SAMPLE SELF CHECK 2.7
- $\checkmark$  Assess the learners based on answers posted in the Google Classroom/social media
- ✓ Assess the learners through notes and cost estimate for carrying out the task submitted through the Google Classroom and provide necessary feedback using the rubric.

- $\checkmark$  CBLM
- ✓ <https://www.youtube.com/watch?v=y0o-9ivxLUY> (Installing Wi-Fi router)

## <span id="page-52-0"></span>Chapter 3: Configuring network

#### **A. Competency/Competencies:**

<span id="page-52-1"></span>i. Configure the cisco router.

#### **B. Learning objectives/Topic:**

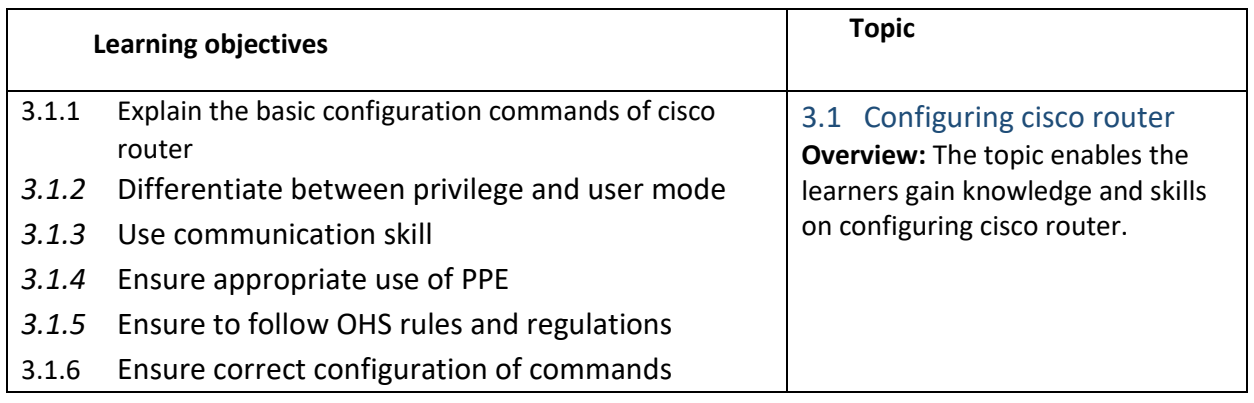

#### *C.* **Learning Experiences:**

- $\checkmark$  Let the learners read INFORMATION SHEET 3.1
- ✓ Demonstrate OPERATION SHEET 3.1
- $\checkmark$  Let the learners perform OPERATION 3.1
- $\checkmark$  Let the learners solve SAMPLE SELF CHECK 3.1
- $\checkmark$  Provide additional questions
- ✓ Let the learners read INFORMATION SHEET 3.1
- ✓ Provide handouts.
- $\checkmark$  Let the learners explore information from the internet to carry out the task.
- $\checkmark$  Let the learners explore information on the internet to look for information for the price of the components of computer/laptop and they estimate the cost for carrying out the task..
- ✓ Let the learners solve SAMPLE SELF CHECK 3.1

#### **D. Assessment:**

- $\checkmark$  Assess the learners' performance on OPERATION SHEET 3.1
- ✓ Assess the learners' response to SAMPLE SELF CHECK 3.1
- $\checkmark$  Assess the learners based on answers posted in the Google Classroom/social media
- ✓ Assess the learners through notes and cost estimate for carrying out the task submitted through the Google Classroom and provide necessary feedback using the rubric.

#### **E. Resources:**

✓ CBLM

✓ <https://www.youtube.com/watch?v=xOqwxluUCc8>(Configuring cisco router)

#### **A. Competency/Competencies:**

<span id="page-53-0"></span>i. Configure the WiFi router.

#### **B. Learning objectives/Topic:**

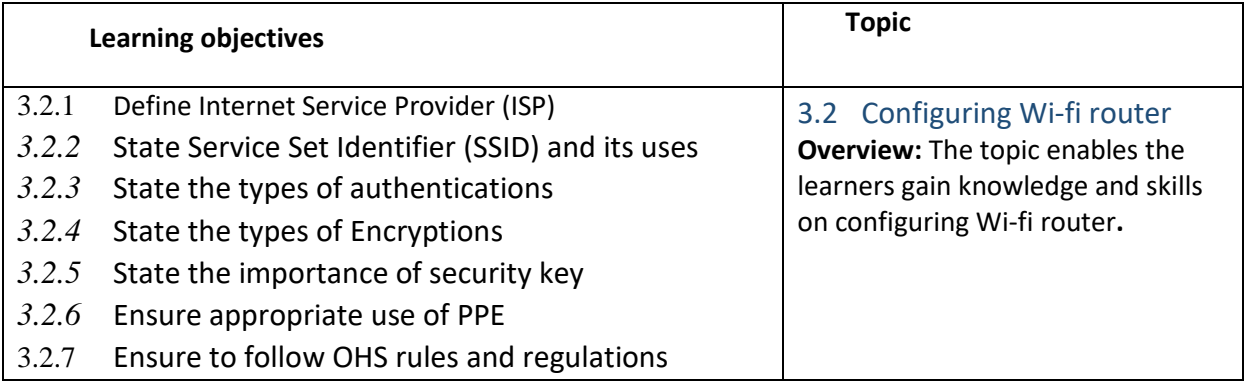

#### *C.* **Learning Experiences:**

- ✓ Let the learners read INFORMATION SHEET 3.2
- ✓ Demonstrate OPERATION SHEET 3.2
- ✓ Let the learners perform OPERATION 3.2
- ✓ Let the learners solve SAMPLE SELF CHECK 3.2
- $\checkmark$  Provide additional questions
- ✓ Let the learners read INFORMATION SHEET 3.2
- ✓ Provide hand-outs.
- $\checkmark$  Let the learners explore information from the internet to carry out the task.
- $\checkmark$  Let the learners explore information on the internet to look for information for the price of the components of computer/laptop and they estimate the cost for carrying out the task..
- ✓ Let the learners solve SAMPLE SELF CHECK 3.2

- $\checkmark$  Assess the learners' performance on OPERATION SHEET 3.2
- ✓ Assess the learners' response to SAMPLE SELF CHECK 3.2
- $\checkmark$  Assess the learners based on answers posted in the Google Classroom/social media
- $\checkmark$  Assess the learners through notes and cost estimate for carrying out the task submitted through the Google Classroom and provide necessary feedback using the rubric.

#### **E. Resources:**

- ✓ CBLM
- $\checkmark$  [https://www.youtube.com/watch?v=6LofSwZ1aAs](file:///C:/Users/choyzangdupjur/Downloads/Class%20XI%20and%20XII.docx) (Configuring Wi-fi router)

#### **A. Competency/Competencies:**

- <span id="page-54-0"></span>i. Configure the network switch
- **B. Learning objectives/Topic:**

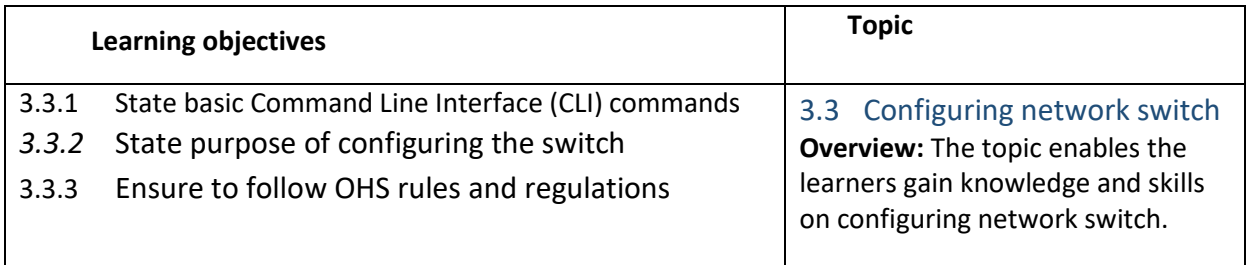

#### *C.* **Learning Experiences:**

- ✓ Let the learners read INFORMATION SHEET 3.3
- ✓ Demonstrate OPERATION SHEET 3.3
- ✓ Let the learners perform OPERATION 3.3
- ✓ Let the learners solve SAMPLE SELF 3.3
- $\checkmark$  Provide additional questions
- ✓ Let the learners read INFORMATION SHEET 3.3
- $\checkmark$  Provide hand-outs.
- $\checkmark$  Let the learners explore information from the internet to carry out the task.
- $\checkmark$  Let the learners explore information on the internet to look for information for the price of the components of computer/laptop and they estimate the cost for carrying out the task..
- ✓ Let the learners solve SAMPLE SELF CHECK 3.3

- $\checkmark$  Assess the learners' performance on OPERATION SHEET 3.3
- ✓ Assess the learners' response to SAMPLE SELF CHECK 3.3
- $\checkmark$  Assess the learners based on answers posted in the Google Classroom/social media
- $\checkmark$  Assess the learners through notes and cost estimate for carrying out the task submitted through the Google Classroom and provide necessary feedback using the rubric.
- **E. Resources:**
	- ✓ CBLM
	- ✓ <https://www.youtube.com/watch?v=OXDXg2s1A4M>(Configuring network switch)

#### **A. Competency/Competencies:**

- <span id="page-55-0"></span>i. Configure the computer on network
- **B. Learning objectives/Topic:**

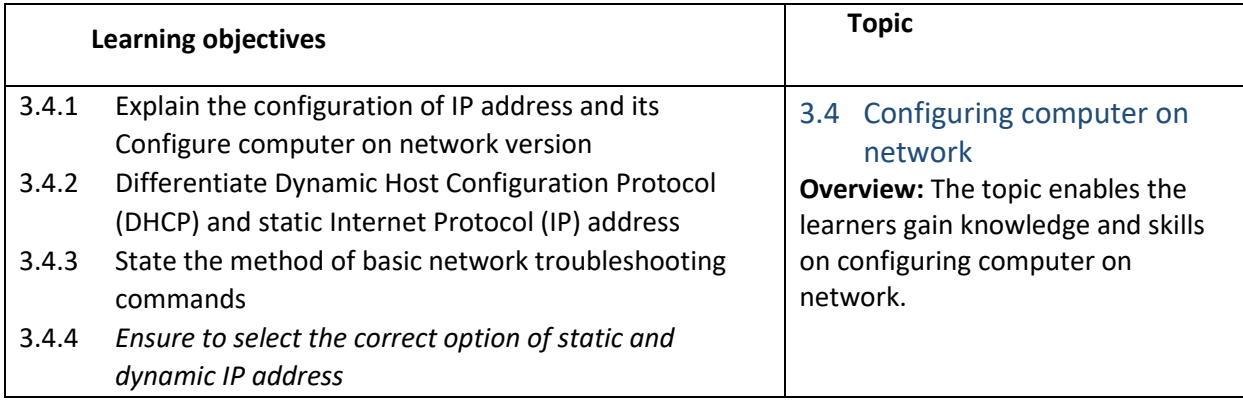

#### *C.* **Learning Experiences:**

- $\checkmark$  Let the learners read INFORMATION SHEET 3.4
- ✓ Demonstrate OPERATION SHEET 3.4
- $\checkmark$  Let the learners perform OPERATION 3.4
- $\checkmark$  Let the learners solve SAMPLE SELF 3.4
- $\checkmark$  Provide additional questions
- $\checkmark$  Let the learners read INFORMATION SHEET 3.4
- ✓ Provide hand-outs.
- $\checkmark$  Let the learners explore information from the internet to carry out the task.
- $\checkmark$  Let the learners explore information on the internet to look for information for the price of the components of computer/laptop and they estimate the cost for carrying out the task..
- $\checkmark$  Let the learners solve SAMPLE SELF CHECK 3.4

#### **D. Assessment:**

- $\checkmark$  Assess the learners' performance on OPERATION SHEET 3.4
- ✓ Assess the learners' response to SAMPLE SELF CHECK 3.4
- $\checkmark$  Assess the learners based on answers posted in the Google Classroom/social media
- $\checkmark$  Assess the learners through notes and cost estimate for carrying out the task submitted through the Google Classroom and provide necessary feedback using the rubric.

#### **E. Resources:**

- ✓ CBLM
- ✓ <https://www.youtube.com/watch?v=bdX52eedMTY> (Configuring computer network)

- i. Configure the computer on security software
- **B. Learning objectives/Topic:**

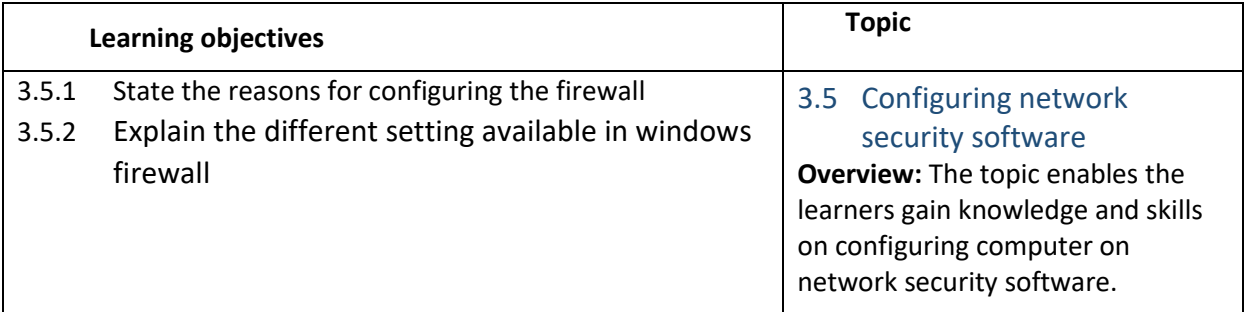

- <span id="page-56-0"></span> $\checkmark$  Let the learners read INFORMATION SHEET 3.5
- $\checkmark$  Demonstrate OPERATION SHEET 3.5
- $\checkmark$  Let the learners perform OPERATION 3.5
- ✓ Let the learners solve SAMPLE SELF 3.5
- $\checkmark$  Provide additional questions
- ✓ Let the learners read INFORMATION SHEET 3.5
- ✓ Provide handouts.
- $\checkmark$  Let the learners explore information from the internet to carry out the task.
- $\checkmark$  Let the learners explore information on the internet to look for information for the price of the components of computer/laptop and they estimate the cost for carrying out the task..
- ✓ Let the learners solve SAMPLE SELF CHECK 3.

#### **D. Assessment:**

- ✓ Assess the learners' performance on OPERATION SHEET 3.5
- ✓ Assess the learners' response to SAMPLE SELF CHECK 3.5
- ✓ Assess the learners based on answers posted in the Google Classroom/social media
- $\checkmark$  Assess the learners through notes and cost estimate for carrying out the task submitted through the Google Classroom and provide necessary feedback using the rubric.

#### **E. Resources:**

- ✓ CBLM
- ✓ <https://www.youtube.com/watch?v=6Jubl1UnJTE>(Configuring network security software)

#### **A. Competency/Competencies:**

i. Configure the computer on document network details

#### <span id="page-57-0"></span>**B. Learning objectives/Topic:**

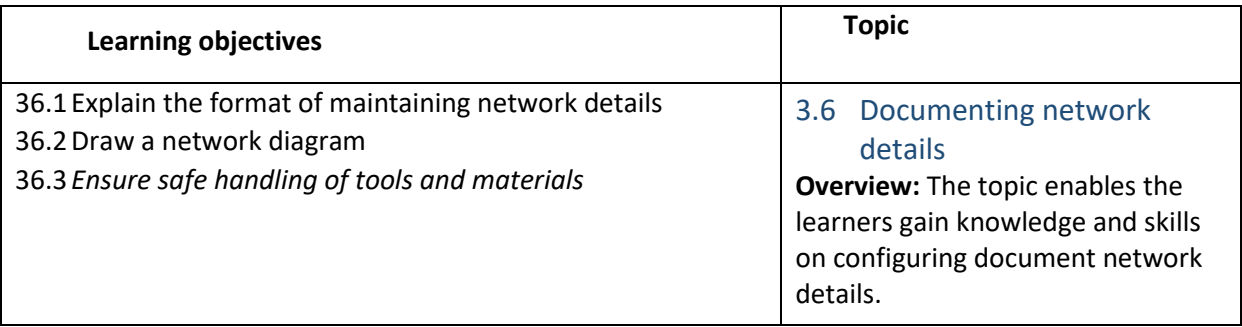

#### *C.* **Learning Experiences:**

- ✓ Let the learners read INFORMATION SHEET 3.6
- ✓ Demonstrate OPERATION SHEET 3.6
- $\checkmark$  Let the learners perform OPERATION 3.6
- $\checkmark$  Let the learners solve SAMPLE SELF 3.6 Provide additional questions
- $\checkmark$  Let the learners read INFORMATION SHEET 3.6
- $\checkmark$  Provide handouts.
- $\checkmark$  Let the learners explore information from the internet to carry out the task.
- $\checkmark$  Let the learners explore information on the internet to look for information for the price of the components of computer/laptop and they estimate the cost for carrying out the task..
- ✓ Let the learners solve SAMPLE SELF CHECK 3.6

#### **D. Assessment:**

- $\checkmark$  Assess the learners' performance on OPERATION SHEET 3.6
- $\checkmark$  Assess the learners' response to SAMPLE SELF CHECK 3.6
- ✓ Assess the learners based on answers posted in the Google Classroom/social media
- $\checkmark$  Assess the learners through notes and cost estimate for carrying out the task submitted through the Google Classroom and provide necessary feedback using the rubric.

#### **E. Resources:**

- ✓ CBLM
- ✓ <https://www.youtube.com/watch?v=4WHY7WXefB0>(Documenting network details)

### <span id="page-57-1"></span>RESOURCES

- 1) Technical and Vocational Education and Training (TVET) New Normal Curriculum Framework (Classes: PP-XII)
- 2) Competency Based Learning Materials (Computer Hardware and Networking)